# **ELASTICSEARCH TUTORIAL Hot Recipes for the Elastic Platform**

# elastic

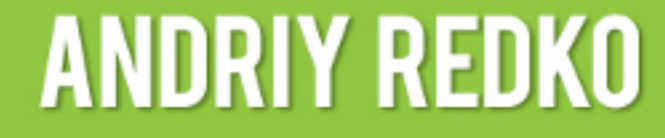

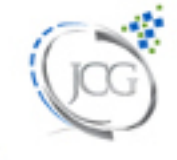

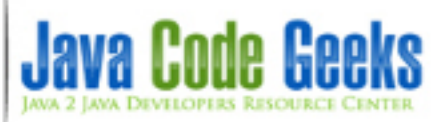

# **Elasticsearch Tutorial**

# **Contents**

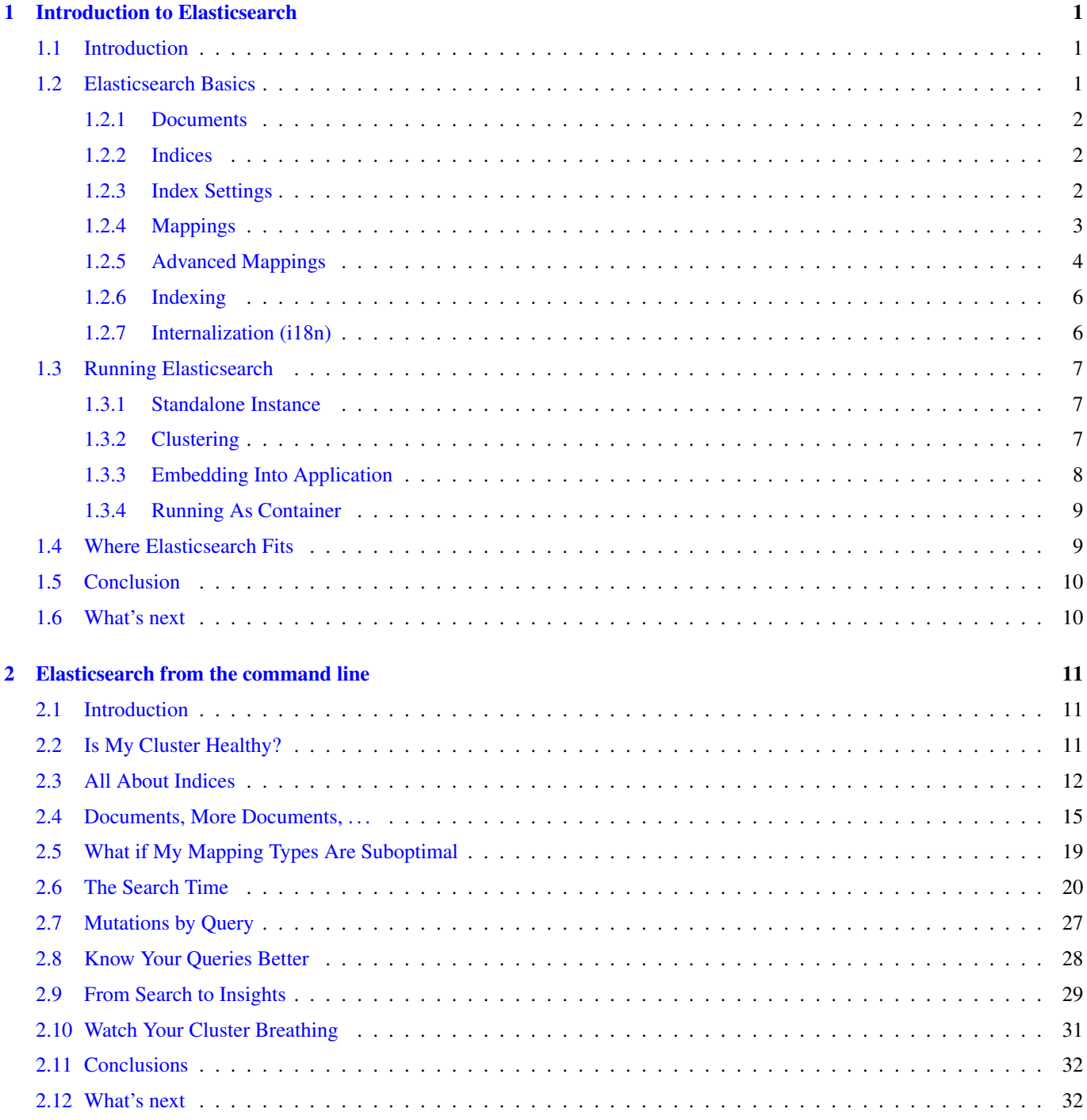

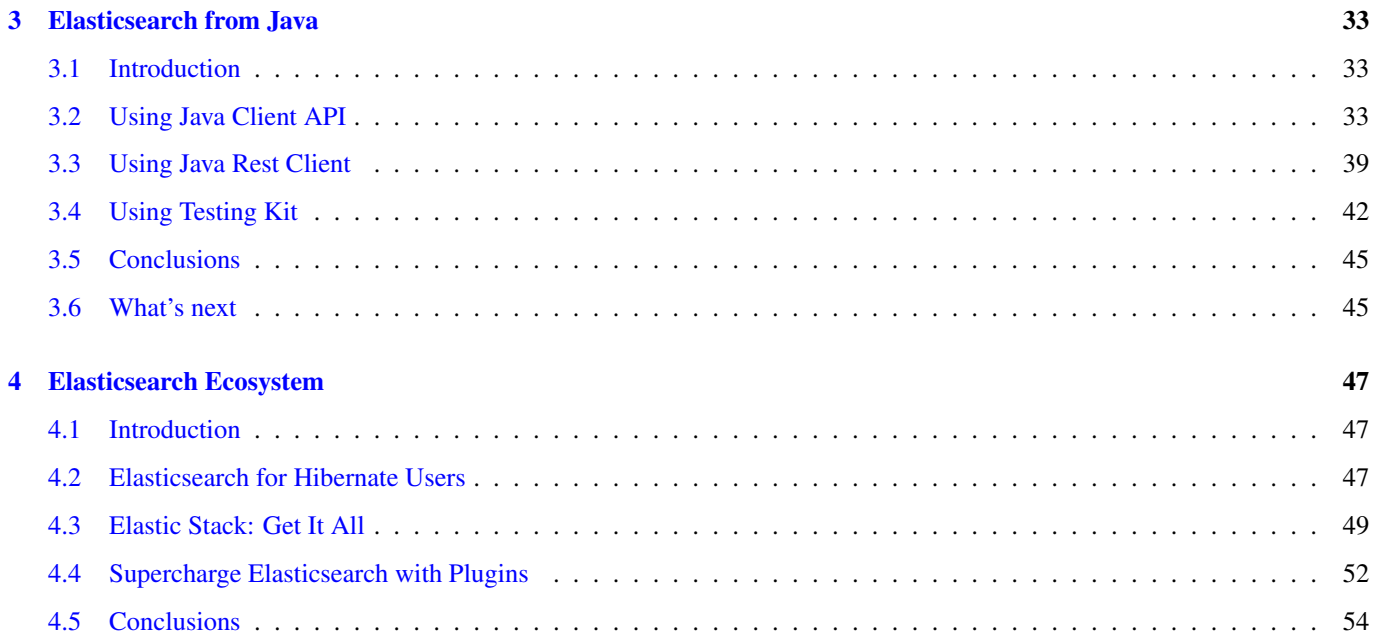

Copyright (c) Exelixis Media P.C., 2017

All rights reserved. Without limiting the rights under copyright reserved above, no part of this publication may be reproduced, stored or introduced into a retrieval system, or transmitted, in any form or by any means (electronic, mechanical, photocopying, recording or otherwise), without the prior written permission of the copyright owner.

# **Preface**

Elasticsearch is a search engine based on Lucene. It provides a distributed, multitenant-capable full-text search engine with an HTTP web interface and schema-free JSON documents. Elasticsearch is developed in Java and is released as open source under the terms of the Apache License. Elasticsearch is the most popular enterprise search engine followed by Apache Solr, also based on Lucene.

Elasticsearch can be used to search all kinds of documents. It provides scalable search, has near real-time search, and supports multitenancy. Elasticsearch is distributed, which means that indices can be divided into shards and each shard can have zero or more replicas. Each node hosts one or more shards, and acts as a coordinator to delegate operations to the correct shard(s). Rebalancing and routing are done automatically. Related data is often stored in the same index, which consists of one or more primary shards, and zero or more replica shards. Once an index has been created, the number of primary shards cannot be changed. (Source: [https://en.wikipedia.org/wiki/Elasticsearch\)](https://en.wikipedia.org/wiki/Elasticsearch)

In this ebook, we provide a series of tutorials so that you can develop your own Elasticsearch based applications. We cover a wide range of topics, from installation and operations, to Java API Integration and reporting. With our straightforward tutorials, you will be able to get your own projects up and running in minimum time.

# **About the Author**

Andriy completed his Master Degree in Computer Science at Zhitomir Institute of Engineering and Technologies, Ukraine. For the last fifteen years he has been working as the Consultant/Software Developer/Senior Software Developer/Team Lead for a many successful projects including several huge software systems for customers from North America and Europe.

Through his career Andriy has gained a great experience in enterprise architecture, web development (ASP.NET, Java Server Faces, Play Framework), software development practices (test-driven development, continious integration) and software platforms (Sun JEE, Microsoft .NET), object-oriented analysis and design, development of the rich user interfaces (MFC, Swing, Windows Forms/WPF), relational database management systems (MySQL, SQL Server, PostgreSQL, Oracle), NoSQL solutions (MongoDB, Redis) and operating systems (Linux/Windows).

Andriy has a great experience in development of distributed (multi-tier) software systems, multi-threaded applications, desktop applications, service-oriented architecture and rich Internet applications. Since 2006 he is actively working primarily with JEE / JSE platforms.

As a professional he is always open to continuous learning and self-improvement to be more productive in the job he is really passionate about.

# <span id="page-7-0"></span>**Chapter 1**

# **Introduction to Elasticsearch**

#### <span id="page-7-1"></span>**1.1 Introduction**

Effective, fast and accurate search functionality is an integral part of vast majority of the modern applications and software platforms. Either you are running a small e-commerce web site and need to offer your customers a search over product catalogs, or you are a service provider and need to expose an API to let the developers filter over users and companies, or you are building any kind of messaging application where finding a conversation in the history is a must-have feature from day one ... What is really important is that, delivering as relevant results as fast as possible could be yet another competitive advantage of the product or platform you are developing.

Indeed, the search could have many faces, purposes, goals and different scale. It could be as simple as looking by exact word match or as complex as trying to understand the intent and the contextual meaning of the words one's is looking for [\(semantic](https://en.wikipedia.org/wiki/Semantic_search) [search](https://en.wikipedia.org/wiki/Semantic_search) engines). In terms of scale, it could be as trivial as querying a single database table, or as complex as crunching over billions and billions of web pages in order to deliver the desired results. It is very interesting and flourishing area of research, with many algorithms and papers published over the years.

In case you are a Java / JVM developer, you may have heard about [Apache Lucene](https://lucene.apache.org/) project, a high-performance, full-featured indexing and search library. It is the first and the best in class choice to unleash the power of full-text search and embed it into your applications. Although it is a terrific library by all means, many developers have found [Apache Lucene](https://lucene.apache.org/) too low-level and not easy to use. That is one of the reasons why two other great projects, [Elasticsearch](https://www.elastic.co/products/elasticsearch) and [Apache Solr,](https://lucene.apache.org/solr/) have been born.

In this tutorial, we are going to talk about [Elasticsearch,](https://www.elastic.co/products/elasticsearch) making an emphasis on development side of things rather than operational. We are going to learn the basics of [Elasticsearch,](https://www.elastic.co/products/elasticsearch) get familiarized with the terminology and discuss different ways to run it and communicate with it from within Java / JVM applications or command line. At the very end of the tutorial we are going to talk about [Elastic Stack](https://www.elastic.co/products) to showcase the ecosystem around [Elasticsearch](https://www.elastic.co/products/elasticsearch) and its amazing capabilities.

If you are a junior or seasoned Java / JVM developer and interested in learning about [Elasticsearch,](https://www.elastic.co/products/elasticsearch) this tutorial is definitely for you.

#### <span id="page-7-2"></span>**1.2 Elasticsearch Basics**

To get started, it would be great to answer the question: so, what is [Elasticsearch,](https://www.elastic.co/products/elasticsearch) how it can help me and why should I use it?

Elasticsearch is a highly scalable open-source full-text search and analytics engine. It allows you to store, search, and analyze big volumes of data quickly and in near real time. It is generally used as the underlying engine/technology that powers applications that have complex search features and requirements. [\(https://www.elastic.co/\)](https://www.elastic.co/guide/en/elasticsearch/reference/current/getting-started.html)

[Elasticsearch](https://www.elastic.co/products/elasticsearch) is built on top of [Apache Lucene](https://lucene.apache.org/) but favors communication over [RESTful APIs](https://en.wikipedia.org/wiki/Representational_state_transfer) and advanced in-depth analytics features. The [RESTful](https://en.wikipedia.org/wiki/Representational_state_transfer) part makes [Elasticsearch](https://www.elastic.co/products/elasticsearch) particularly easy to learn and use. As of the moment of this writing, the latest stable release branch of the [Elasticsearch](https://www.elastic.co/products/elasticsearch) was 5.2, with the latest released version being 5.2.0. We should definitely give [Elasticsearch](https://www.elastic.co/products/elasticsearch) guys the credit for keeping the pace of delivering new releases so often,  $5.0 \times /5.1 \times$  branches are just a few months old ....

In perspective of [Elasticsearch,](https://www.elastic.co/products/elasticsearch) being [RESTful APIs](https://en.wikipedia.org/wiki/Representational_state_transfer) has another advantage: every single piece of data sent to or received from [Elasticsearch](https://www.elastic.co/products/elasticsearch) is itself a human-readable [JSON](https://www.json.org/) document (although this is not the only protocol [Elasticsearch](https://www.elastic.co/products/elasticsearch) supports as we are going to see later on).

To keep the discussion relevant and practical, we are going to pretend that we are developing the application to manage the catalog of books. The data model will include categories, authors, publisher, book details (like publishing date, ISBN, rating) and brief description.

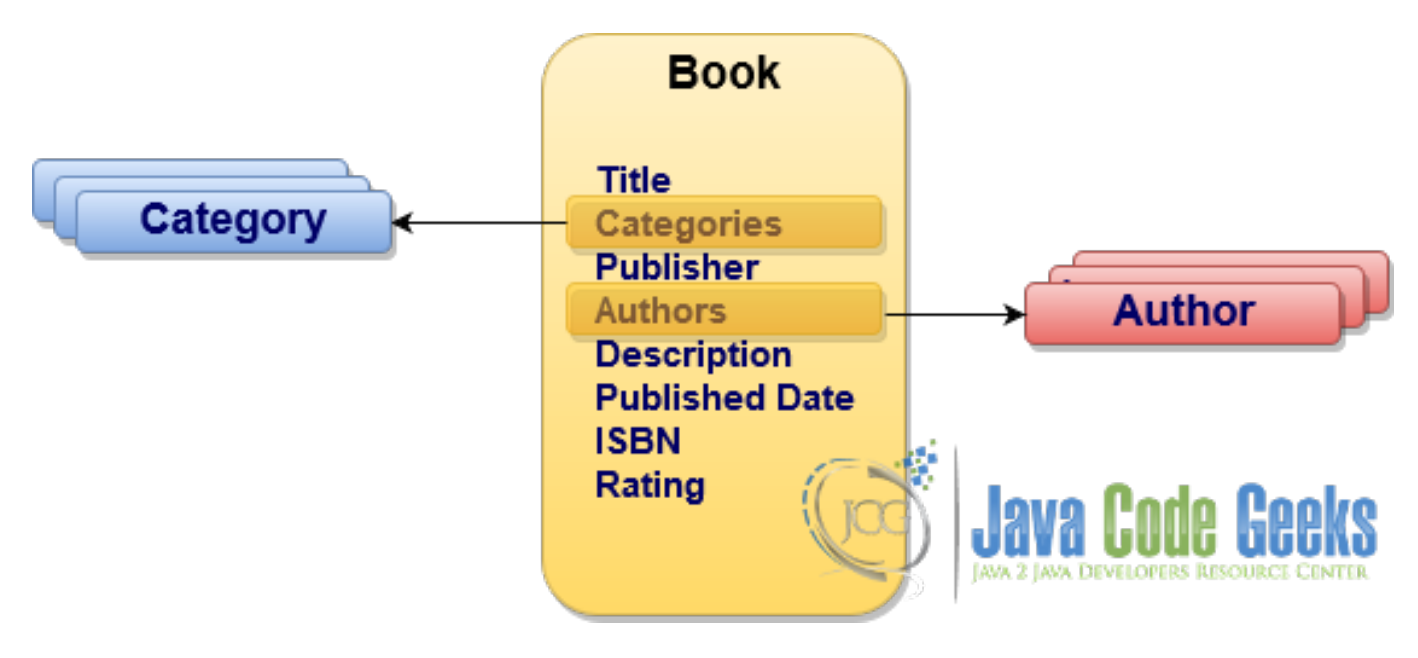

Figure 1.1: Book Catalog

Let us see how we could leverage [Elasticsearch](https://www.elastic.co/products/elasticsearch) to make our book catalog easily searchable but before that we need to get familiarized a bit with the terminology. Although in the next couple of sections we are going to go over most of the concepts behind [Elasticsearch,](https://www.elastic.co/products/elasticsearch) please do not hesitate to consult [Elasticsearch official documentation](https://www.elastic.co/guide/en/elasticsearch/reference/current/getting-started.html) any time.

#### <span id="page-8-0"></span>**1.2.1 Documents**

To put it simply, in context of [Elasticsearch](https://www.elastic.co/products/elasticsearch) document is just an arbitrary piece of data (usually, structured). It could be absolutely anything which makes sense to your applications (like users, logs, blog posts, articles, products, . . . ) but this is a basic unit of information which [Elasticsearch](https://www.elastic.co/products/elasticsearch) could manipulate.

#### <span id="page-8-1"></span>**1.2.2 Indices**

[Elasticsearch](https://www.elastic.co/products/elasticsearch) stores documents inside indices and as such, an index is simply a collection of the documents. To be fair, persisting absolutely different kind of the documents in the same index would be somewhat convenient but quite difficult to work with so every index may have one or more types. The types group documents logically by defining a set of common properties (or fields) every document of such type should have. Types serve as a metadata about documents and are very useful for exploring the structure of the data and constructing meaningful queries and aggregations.

#### <span id="page-8-2"></span>**1.2.3 Index Settings**

Each index in [Elasticsearch](https://www.elastic.co/products/elasticsearch) could have specific settings associated with it at the time of its creation. The most important ones are number of shards and replication factor. Let us talk about that for a moment.

[Elasticsearch](https://www.elastic.co/products/elasticsearch) has been built from the ground up to operate over massive amount of indexed data which will very likely exceed the memory and/or storage capabilities of a single physical (or virtual) machine instance. As such, [Elasticsearch](https://www.elastic.co/products/elasticsearch) uses sharding as a mechanism to split the index into several smaller pieces, called shards, and distribute them among many nodes. Please notice, once set the number of shards could not be altered (although this is not entirely true anymore, the index could be [shrunk into](https://www.elastic.co/guide/en/elasticsearch/reference/5.1/indices-shrink-index.html) [fewer shards\)](https://www.elastic.co/guide/en/elasticsearch/reference/5.1/indices-shrink-index.html).

Indeed, sharding solves a real problem but it is vulnerable to data loss issues due to individual node failures. To address this problem, [Elasticsearch](https://www.elastic.co/products/elasticsearch) supports high availability by leveraging replication. In this case, depending on replication factor, [Elasticsearch](https://www.elastic.co/products/elasticsearch) maintains one or more copies of each shard and makes sure that each shard's replica is placed on different node.

#### <span id="page-9-0"></span>**1.2.4 Mappings**

The process of defining the type of the documents and assigning it to a particular index is called index mapping, mapping type or just a mapping. Coming up with a proper type mapping is, probably, one of the most important design exercises you would have to make in order to get most out of [Elasticsearch.](https://www.elastic.co/products/elasticsearch) Let us take some time and talk about mappings in details.

Each mapping consists of optional meta-fields (they usually start from the underscore character like \_index, \_id, \_parent) and regular document fields (or properties). Each field (or property) has a **data type**, which in [Elasticsearch](https://www.elastic.co/products/elasticsearch) could fall into one of those categories:

- Simple data types
	- [text](https://www.elastic.co/guide/en/elasticsearch/reference/current/text.html) indexes full-text values
	- [keyword](https://www.elastic.co/guide/en/elasticsearch/reference/current/keyword.html) indexes structured values
	- [date](https://www.elastic.co/guide/en/elasticsearch/reference/current/date.html) indexes date/time values
	- [long](https://www.elastic.co/guide/en/elasticsearch/reference/current/number.html) indexes signed 64-bit integer values
	- [integer](https://www.elastic.co/guide/en/elasticsearch/reference/current/number.html) indexes signed 32-bit integer values
	- [short](https://www.elastic.co/guide/en/elasticsearch/reference/current/number.html) indexes signed 16-bit integer values
	- [byte](https://www.elastic.co/guide/en/elasticsearch/reference/current/number.html) indexes signed 8-bit integer values
	- [double](https://www.elastic.co/guide/en/elasticsearch/reference/current/number.html) indexes double-precision 64-bit IEEE 754 floating point values
	- [float](https://www.elastic.co/guide/en/elasticsearch/reference/current/number.html) indexes single-precision 32-bit IEEE 754 floating point values
	- [half\\_float](https://www.elastic.co/guide/en/elasticsearch/reference/current/number.html) indexes half-precision 16-bit IEEE 754 floating point values
	- [scaled\\_float](https://www.elastic.co/guide/en/elasticsearch/reference/current/number.html) indexes floating point values that is backed by a [long](https://www.elastic.co/guide/en/elasticsearch/reference/current/number.html) and a fixed scaling factor
	- [boolean](https://www.elastic.co/guide/en/elasticsearch/reference/current/boolean.html) indexes boolean values (for example, true/false, on/off, yes/no, 1/0)
	- [ip](https://www.elastic.co/guide/en/elasticsearch/reference/current/ip.html) indexes either [IPv4](https://en.wikipedia.org/wiki/IPv4) or [IPv6](https://en.wikipedia.org/wiki/IPv6) address values
	- [binary](https://www.elastic.co/guide/en/elasticsearch/reference/5.2/binary.html) indexes any binary value encoded as a [Base64](https://en.wikipedia.org/wiki/Base64) string
- Composite data types
	- [object](https://www.elastic.co/guide/en/elasticsearch/reference/current/object.html) indexes inner objects which, in turn, may contain inner objects themselves
	- [nested](https://www.elastic.co/guide/en/elasticsearch/reference/current/nested.html) a specialized version of the [object](https://www.elastic.co/guide/en/elasticsearch/reference/current/object.html) data type that allows to index arrays of objects independently of each other
- Specialized data type
	- [geo\\_point](https://www.elastic.co/guide/en/elasticsearch/reference/current/geo-point.html) indexes latitude-longitude pairs
	- [geo\\_shape](https://www.elastic.co/guide/en/elasticsearch/reference/current/geo-shape.html) indexes an arbitrary geo shapes (such as rectangles and polygons)
	- [completion](https://www.elastic.co/guide/en/elasticsearch/reference/current/search-suggesters-completion.html) dedicated data type to back auto-complete/search-as-you-type functionality
	- [token\\_count](https://www.elastic.co/guide/en/elasticsearch/reference/5.2/token-count.html) dedicated data type to count the number of tokens in a string
	- [percolator](https://www.elastic.co/guide/en/elasticsearch/reference/5.2/percolator.html) specialized data type to store the query which is going to be used by [percolate query](https://www.elastic.co/guide/en/elasticsearch/reference/5.2/query-dsl-percolate-query.html) to match the documents
- Range data types:
	- [integer\\_range](https://www.elastic.co/guide/en/elasticsearch/reference/5.2/range.html) indexes a range of signed 32-bit integers
	- [float\\_range](https://www.elastic.co/guide/en/elasticsearch/reference/5.2/range.html) indexes a range of single-precision 32-bit IEEE 754 floating point values
- [long\\_range](https://www.elastic.co/guide/en/elasticsearch/reference/5.2/range.html) indexes a range of signed 64-bit integers
- [double\\_range](https://www.elastic.co/guide/en/elasticsearch/reference/5.2/range.html) indexes a range of double-precision 64-bit IEEE 754 floating point values
- [date\\_range](https://www.elastic.co/guide/en/elasticsearch/reference/5.2/range.html) indexes a range of date values represented as unsigned 64-bit integer milliseconds elapsed since system epoch

Cannot stress it enough, choosing the proper data type for the fields (properties) of your documents is a key for fast, effective search which delivers really relevant results. There is one catch though: the fields in each mapping type are not entirely independent of each other. The fields with the same name and within the same index but in different mapping types must have the same mapping definition. The reason is that internally those fields are mapped to the same field.

Getting back to our application data model, let us try to define the simplest mapping type for books collections, utilizing our just acquired knowledge about data types.

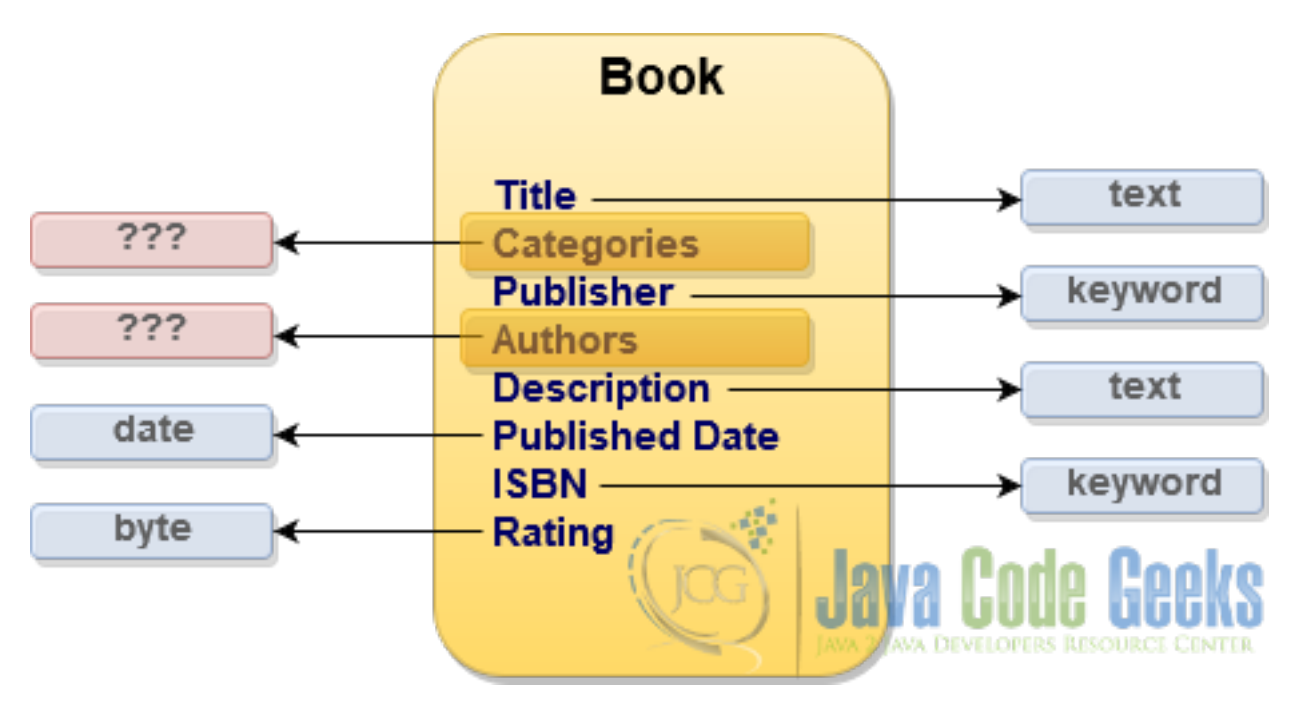

Figure 1.2: Mapping Book Catalog: first attempt

For most of the book properties the mapping data types are pretty straightforward but what about **authors** and categories? Those properties essentially contain the collection of values for which [Elasticsearch](https://www.elastic.co/products/elasticsearch) has no direct data type yet, . . . or has it?

#### <span id="page-10-0"></span>**1.2.5 Advanced Mappings**

Interestingly, indeed [Elasticsearch](https://www.elastic.co/products/elasticsearch) has no dedicated array or collection type but by default, any field may contain zero or more values (of its data type).

In case of complex data structures, [Elasticsearch](https://www.elastic.co/products/elasticsearch) supports mapping using [object](https://www.elastic.co/guide/en/elasticsearch/reference/current/object.html) and [nested](https://www.elastic.co/guide/en/elasticsearch/reference/current/nested.html) data types as well as establishing [parent/child](https://www.elastic.co/guide/en/elasticsearch/reference/current/mapping-parent-field.html) relationships between documents within the same index. There are pros and cons of each approach but in order to learn how to use those techniques let us store categories as nested property of the books mapping type, while authors are going to be represented as a dedicated mapping which refers to books as parent.

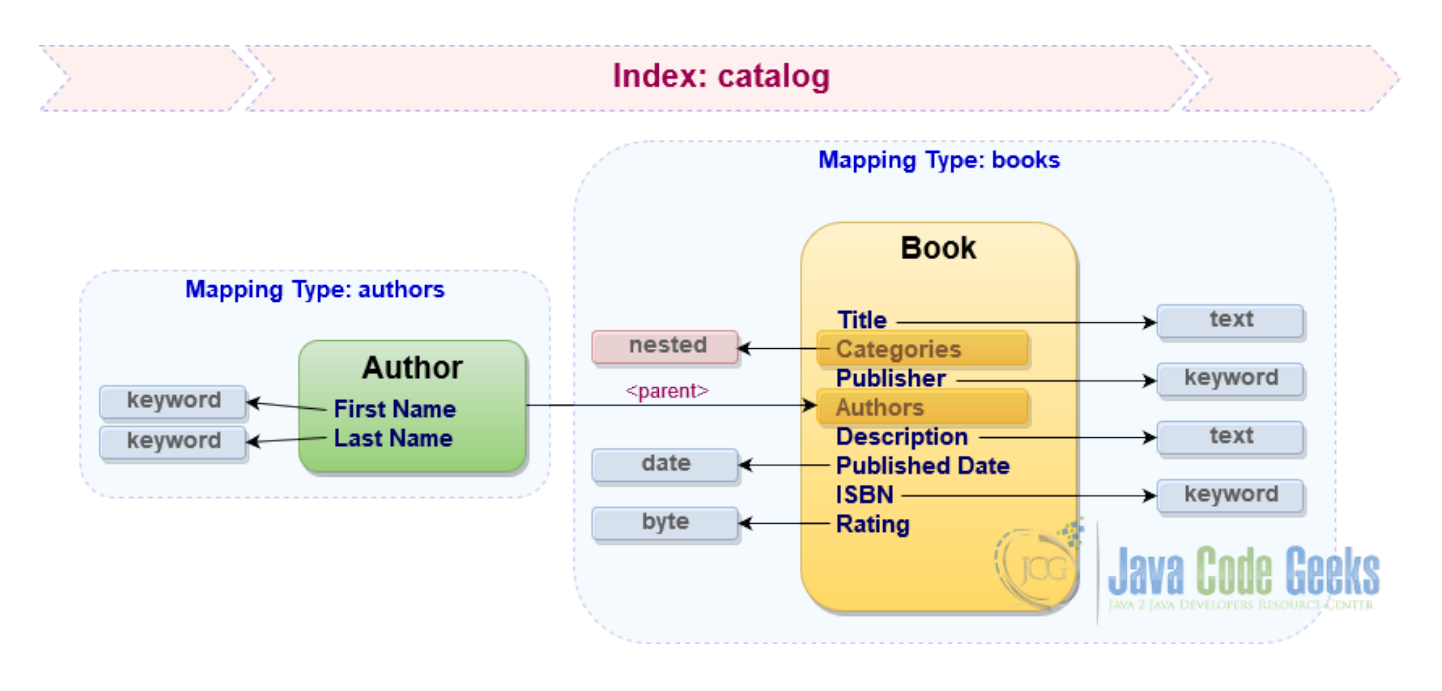

Figure 1.3: Mapping Book Catalog: second (and the last) attempt

These are our close to final mapping types for the catalog index. As we already know, [JSON](https://www.json.org/) is a first class citizen in [Elasticsearch,](https://www.elastic.co/products/elasticsearch) so let us get a feeling of how the typical index mapping looks like in the format [Elasticsearch](https://www.elastic.co/products/elasticsearch) actually understands.

```
{
  "mappings": {
    "books": {
      "_source" : {
        "enabled": true
      },
      "properties": {
        "title": { "type": "text" },
        "categories" : {
          "type": "nested",
          "properties" : {
            "name": { "type": "text" }
          }
        },
        "publisher": { "type": "keyword" },
        "description": { "type": "text" },
        "published_date": { "type": "date" },
        "isbn": { "type": "keyword" },
        "rating": { "type": "byte" }
       }
   },
   "authors": {
     "properties": {
       "first_name": { "type": "keyword" },
       "last_name": { "type": "keyword" }
     },
     "_parent": {
        "type": "books"
      }
    }
 }
}
```
You may be surprised but explicit definition of the fields and mapping types could be omitted. [Elasticsearch](https://www.elastic.co/products/elasticsearch) supports [dynamic](https://www.elastic.co/guide/en/elasticsearch/reference/current/dynamic-mapping.html) [mapping](https://www.elastic.co/guide/en/elasticsearch/reference/current/dynamic-mapping.html) thereby new mapping types and new field names will be added automatically when document is indexed (in this case [Elasticsearch](https://www.elastic.co/products/elasticsearch) makes a decision what the field data types should be).

Another important detail to mention is that each mapping type can have [custom metadata associated](https://www.elastic.co/guide/en/elasticsearch/reference/5.2/mapping-meta-field.html) with it by using special \_meta property. It is exceptionally useful technique which will be used by us later on in the tutorial.

#### <span id="page-12-0"></span>**1.2.6 Indexing**

Once [Elasticsearch](https://www.elastic.co/products/elasticsearch) has all your indices and their mapping types defined (or inferred using [dynamic mapping\)](https://www.elastic.co/guide/en/elasticsearch/reference/current/dynamic-mapping.html), it is ready to analyze and index the documents. It is quite complex but [interesting process](https://www.elastic.co/guide/en/elasticsearch/reference/current/analysis.html) which involves at least [analyzers,](https://www.elastic.co/guide/en/elasticsearch/reference/current/analysis-analyzers.html) [tokenizers,](https://www.elastic.co/guide/en/elasticsearch/reference/current/analysis-tokenizers.html) [token](https://www.elastic.co/guide/en/elasticsearch/reference/current/analysis-tokenfilters.html) [filters](https://www.elastic.co/guide/en/elasticsearch/reference/current/analysis-tokenfilters.html) and [character filters.](https://www.elastic.co/guide/en/elasticsearch/reference/current/analysis-charfilters.html)

[Elasticsearch](https://www.elastic.co/products/elasticsearch) supports quite a rich number of [mapping parameters](https://www.elastic.co/guide/en/elasticsearch/reference/current/mapping-params.html) which let you tailor the indexing, analysis and search phases precisely to your needs. For example, every single field (or property) could be configured to use own [index-time](https://www.elastic.co/guide/en/elasticsearch/reference/current/analyzer.html) and [search](https://www.elastic.co/guide/en/elasticsearch/reference/current/search-analyzer.html)[time analyzers,](https://www.elastic.co/guide/en/elasticsearch/reference/current/search-analyzer.html) support [synonyms,](https://www.elastic.co/guide/en/elasticsearch/reference/current/analysis-synonym-tokenfilter.html) apply [stemming,](https://www.elastic.co/guide/en/elasticsearch/reference/current/analysis-stemmer-tokenfilter.html) filter out [stop words](https://www.elastic.co/guide/en/elasticsearch/reference/current/analysis-stop-tokenfilter.html) and much, much more. By carefully crafting these parameters you may end up with superior search capabilities, however the opposite also holds true, having them loose, and a lot of irrelevant and noisy results may be returned every time.

If you don't need all that, you are good to go with the defaults as we have done in the previous section, omitting the parameters altogether. However, it is rarely the case. To give a realistic example, most of the time our applications have to support multiple languages (and locales). Luckily, [Elasticsearch](https://www.elastic.co/products/elasticsearch) shines here as well.

Before we move on to the next topic, there is an important constraint you have to be aware of. Once the mapping types are configured, in majority of cases [they cannot be updated](https://www.elastic.co/guide/en/elasticsearch/reference/5.1/mapping.html#_updating_existing_mappings) as it automatically assumes that all the documents in the corresponding collections are not up to date anymore and should be re-indexed.

#### <span id="page-12-1"></span>**1.2.7 Internalization (i18n)**

The process of indexing and analyzing the documents is very sensitive to the native language of the document. By default, [Elasticsearch](https://www.elastic.co/products/elasticsearch) uses [standard analyzer](https://www.elastic.co/guide/en/elasticsearch/reference/current/analysis-standard-analyzer.html) if none is specified in the mapping types. It works well for most of the languages but [Elasticsearch](https://www.elastic.co/products/elasticsearch) supplies the [dedicated analyzers](https://www.elastic.co/guide/en/elasticsearch/reference/current/analysis-lang-analyzer.html) for Arabic, Armenian, Basque, Brazilian, Bulgarian, Czech, Danish, Dutch, English, Finnish, French, German, Greek, Hindi, Hungarian, Indonesian, Irish, Italian, Latvian, Lithuanian, Norwegian, Persian, Portuguese, Romanian, Russian, Spanish, Swedish, Turkish, Thai and [a few more.](https://www.elastic.co/guide/en/elasticsearch/reference/current/analysis-lang-analyzer.html)

There are couple of ways to approach the indexing of the same document in multiple languages, depending on your data model and business case. For example, if document instances physically exist (translated) in multiple languages, than it probably makes sense to have one index per language.

In case when documents are partially translated, [Elasticsearch](https://www.elastic.co/products/elasticsearch) has another interesting option hidden in the sleeves called [multi](https://www.elastic.co/guide/en/elasticsearch/reference/5.1/mapping-types.html#_multi_fields)[fields.](https://www.elastic.co/guide/en/elasticsearch/reference/5.1/mapping-types.html#_multi_fields) [Multi-fields](https://www.elastic.co/guide/en/elasticsearch/reference/5.1/mapping-types.html#_multi_fields) allow indexing the same document field (property) in different ways to be used for different purposes (like, for example, supporting multiple languages). Getting back to our books mapping type, we may have defined the title property as a [multi-field](https://www.elastic.co/guide/en/elasticsearch/reference/5.1/mapping-types.html#_multi_fields) one, for example:

```
"title": {
  "type": "text",
  "fields": {
    "en": { "type": "text", "analyzer": "english" },
    "fr": { "type": "text", "analyzer": "french" },
    "de": { "type": "text", "analyzer": "german" },
    ...
  }
}
```
Those are not the only options available but they illustrate well enough the flexibility and maturity of the [Elasticsearch](https://www.elastic.co/products/elasticsearch) in fulfilling quite sophisticated demands.

#### <span id="page-13-0"></span>**1.3 Running Elasticsearch**

[Elasticsearch](https://www.elastic.co/products/elasticsearch) embraces simplicity in many ways and one of those is exceptionally easy way to get started on mostly any platform in just two steps: [download and run.](https://www.elastic.co/downloads/elasticsearch) In the next couple of sections we are going to talk about quite a few different ways to get your [Elasticsearch](https://www.elastic.co/products/elasticsearch) up and running.

#### <span id="page-13-1"></span>**1.3.1 Standalone Instance**

Running [Elasticsearch](https://www.elastic.co/products/elasticsearch) as a standalone application (or instance) is the fastest and simplest route to take. Just [download the](https://www.elastic.co/downloads/elasticsearch) [package](https://www.elastic.co/downloads/elasticsearch) of your choice and run the shell script on Linux/Unix/Mac operating systems:

```
bin/elasticsearch
```
Or from the batch file on Windows operating system:

bin\elasticsearch.bat

And that is it, pretty straightforward, isn't it? However, before we go ahead and talk about more advanced options, it would be useful to get a taste what it actually means to run an instance of [Elasticsearch.](https://www.elastic.co/products/elasticsearch) To be more precise, every time we say we are starting the instance of [Elasticsearch,](https://www.elastic.co/products/elasticsearch) we are actually starting an instance of a node. As such, depending on provided configuration (by default, it is stored in conf/elastisearch.yml file) there are [multiple node types](https://www.elastic.co/guide/en/elasticsearch/reference/5.2/modules-node.html) which [Elasticsearch](https://www.elastic.co/products/elasticsearch) supports at the moment. In this regards, every running standalone instance of [Elasticsearch](https://www.elastic.co/products/elasticsearch) could be configured to run as one (or combination) of those node types:

- [data node:](https://www.elastic.co/guide/en/elasticsearch/reference/5.2/modules-node.html#data-node) these kind of nodes are maintaining the data and performing operations over this data (it is controlled by node.  $data$  configuration setting which is set to  $true$  by default)
- [ingest node:](https://www.elastic.co/guide/en/elasticsearch/reference/5.2/ingest.html) these are special kind of nodes which are able to apply an [ingest pipeline](https://www.elastic.co/guide/en/elasticsearch/reference/5.2/pipeline.html) in order to transform and enrich the document before indexing it (it is controlled by node.ingest configuration setting which is set to true by default)

Please take a note that this is not an exhaustive list of node types yet, we are going to learn quite a few more in just a moment.

#### <span id="page-13-2"></span>**1.3.2 Clustering**

Running [Elasticsearch](https://www.elastic.co/products/elasticsearch) as a standalone instance is good for development, learning or testing purposes but certainly is not an option for production systems. Generally, in most real-world deployments [Elasticsearch](https://www.elastic.co/products/elasticsearch) is configured to run in a [cluster:](https://www.elastic.co/guide/en/elasticsearch/reference/5.2/_basic_concepts.html#_cluster) a collection of one or more nodes preferably split across multiple physical instances. [Elasticsearch](https://www.elastic.co/products/elasticsearch) cluster manages all the data and also provides federated indexing, aggregations and search capabilities across all its nodes.

Every [Elasticsearch](https://www.elastic.co/products/elasticsearch) cluster is identified by a unique name which is controlled by cluster.name configuration setting (set to "elasticsearch" by default). The nodes are joining the cluster by referring to its name so it is quite important piece of configuration. Last but not least, each cluster has a dedicated master node which is responsible for performing cluster-wide actions and operations.

Specifically applicable to the [clustered](https://www.elastic.co/guide/en/elasticsearch/reference/5.2/_basic_concepts.html#_cluster) configuration, [Elasticsearch](https://www.elastic.co/products/elasticsearch) supports a couple of more node types, in addition to the ones we already know about:

- [master-eligible node:](https://www.elastic.co/guide/en/elasticsearch/reference/5.2/modules-node.html#master-node) these kind of nodes are marked as eligible to be [elected as the master node](https://www.elastic.co/guide/en/elasticsearch/reference/5.2/modules-discovery-zen.html) (it is controlled by node. master configuration setting which is set to true by default)
- [coordinating-only node:](https://www.elastic.co/guide/en/elasticsearch/reference/5.2/modules-node.html#coordinating-only-node) these are special kind of nodes which are able to only route requests, handle some search phases, and distribute bulk indexing, essentially behaving as load balancers (the node automatically becomes coordinating-only when node.master, node.data and node.ingest settings are all set to false)
- [tribe node:](https://www.elastic.co/guide/en/elasticsearch/reference/5.2/modules-tribe.html) these are special kind of [coordinating-only nodes](https://www.elastic.co/guide/en/elasticsearch/reference/5.2/modules-node.html#coordinating-only-node) that can connect to multiple clusters and execute search or other operations across all of them (it is controlled by  $\text{tribe}.\star \text{configuration settings})$

By default, if configuration is not specified, each [Elasticsearch](https://www.elastic.co/products/elasticsearch) node is configured to be [master-eligible,](https://www.elastic.co/guide/en/elasticsearch/reference/5.2/modules-node.html#master-node) [data node](https://www.elastic.co/guide/en/elasticsearch/reference/5.2/modules-node.html#data-node) and [ingest](https://www.elastic.co/guide/en/elasticsearch/reference/5.2/ingest.html) [node.](https://www.elastic.co/guide/en/elasticsearch/reference/5.2/ingest.html) Similarly to the standalone instance, [Elasticsearch](https://www.elastic.co/products/elasticsearch) cluster instances could be started quickly from the command line:

bin/elasticsearch -Ecluster.name=<cluster-name> -Enode.name=<node-name>

Or on Windows platform:

bin\elasticsearch.bat -Ecluster.name=<cluster-name> -Enode.name=<node-name>

Along with sharding and replication, an [Elasticsearch](https://www.elastic.co/products/elasticsearch) cluster has all the properties of a highly available and scalable system which will organically evolve to meet the needs of your applications. To be noted, despite [significant efforts](https://www.elastic.co/guide/en/elasticsearch/resiliency/current/index.html) invested into stabilizing [Elasticsearch](https://www.elastic.co/products/elasticsearch) clustering implementation and covering a lot of edge cases related to a different kind of failure scenarios, as of now [Elasticsearch](https://www.elastic.co/products/elasticsearch) is still not recommended to serve as a system of record (or primary storage engine of your data).

#### <span id="page-14-0"></span>**1.3.3 Embedding Into Application**

Not a long time ago (right till 5.0 release branch) [Elasticsearch](https://www.elastic.co/products/elasticsearch) fully supported the option to be run as part of the application, within the same JVM process (the technique commonly referred as embedding). Although it is certainly not a recommended practice, sometimes it was very useful and saves a lot of effort, for example during integration / system / component test runs.

The situation has changed recently and [embedded version of the Elasticsearch](https://www.elastic.co/blog/elasticsearch-the-server) is not officially supported nor recommended anymore. Luckily, in case you really need the embedded instance, for example while slowly migrating from older [Elasticsearch](https://www.elastic.co/products/elasticsearch) releases, [it is still possible.](https://stackoverflow.com/questions/22886083/how-do-i-run-a-spring-boot-executable-jar-in-a-production-environment)

```
@Configuration
public class ElasticsearchEmbeddedConfiguration {
  private static class EmbeddedNode extends Node {
    public EmbeddedNode(Settings preparedSettings) {
      super(
          InternalSettingsPreparer.prepareEnvironment(preparedSettings, null),
          Collections.singletonList(Netty4Plugin.class)
        );
    }
  }
  @Bean(initMethod = "start", destroyMethod = "stop")
  Node elasticSearchTestNode() throws NodeValidationException, IOException {
    return new EmbeddedNode(
      Settings
        .builder()
        .put(NetworkModule.TRANSPORT_TYPE_KEY, "netty4")
        .put(NetworkModule.HTTP_TYPE_KEY, "netty4")
        .put(NetworkModule.HTTP_ENABLED.getKey(), "true")
        .put(Environment.PATH_HOME_SETTING.getKey(), home().getAbsolutePath())
        .put(Environment.PATH_DATA_SETTING.getKey(), data().getAbsolutePath())
        .buid();
  }
  @Bean
  File home() throws IOException {
    return Files.createTempDirectory("elasticsearch-home-").toFile();
  }
  @Bean
  File data() throws IOException {
    return Files.createTempDirectory("elasticsearch-data-").toFile();
  }
  @PreDestroy
  void destroy() throws IOException {
    FileSystemUtils.deleteRecursively(home());
```

```
FileSystemUtils.deleteRecursively(data());
  }
}
```
Although this code snippet is based on the terrific [Spring Framework,](https://projects.spring.io/spring-framework/) the idea is pretty simple and could be used in any JVMbased application. With that being said, be warned though and reconsider the long-term solution without the need to embed [Elasticsearch.](https://www.elastic.co/products/elasticsearch)

#### <span id="page-15-0"></span>**1.3.4 Running As Container**

The rise of such tools as [Docker,](https://www.docker.com/) [CoreOS](https://coreos.com/) and tremendous popularization of the containers and container-based deployments significantly changed our thinking about infrastructure and, in many cases, the development approaches as well.

To say it in other words, there is no need to download [Elasticsearch](https://www.elastic.co/products/elasticsearch) and run it using the shell scripts or batch files. Everything is the container and could be pulled, configured and run using the single docker command (thankfully, there is an official [Elasticseach Dockerhub repository\)](https://hub.docker.com/_/elasticsearch/).

Assuming you have [Docker](https://www.docker.com/) installed on your machine, let us run the single [Elasticsearch](https://www.elastic.co/products/elasticsearch) instance relying on the default configuration:

docker run -d -p 9200:9200 -p 9300:9300 elasticsearch:5.2.0

Spinning an [Elasticsearch](https://www.elastic.co/products/elasticsearch) cluster is a little bit more complicated but certainly much easier than doing that manually using shell scripts. By and large, [Elasticsearch](https://www.elastic.co/products/elasticsearch) cluster needs multicast support in order for nodes to auto-discover each other, but with [Docker](https://www.docker.com/) you would need to fall back to [unicast discovery](https://www.elastic.co/guide/en/elasticsearch/reference/5.2/modules-discovery-zen.html) unfortunately (unless you have [subscription to unlock commercial features\)](https://www.elastic.co/guide/en/elasticsearch/reference/current/docker.html).

```
docker run -d -p 9200:9200 -p 9300:9300 --name es1 elasticsearch:5.2.0 -E cluster.name=es- \leftrightarrowcatalog -E node.name=es1 -E transport.host=0.0.0.0
```
docker run -d --name es2 --link=es1 elasticsearch:5.2.0 -E cluster.name=es-catalog -E node. name=es2 -E transport.host=0.0.0.0 -E discovery.zen.ping.unicast.hosts=es1

docker run -d --name es3 --link=es1 elasticsearch:5.2.0 -E cluster.name=es-catalog -E node. ← name=es3 -E transport.host=0.0.0.0 -E discovery.zen.ping.unicast.hosts=es1

Once the containers are started, the cluster of three [Elasticsearch](https://www.elastic.co/products/elasticsearch) nodes should be created, with master node accessible at https: //localhost:9200 (in case of native [Docker](https://www.docker.com/) support). If for some reasons you are still on [Docker Machine](https://docs.docker.com/machine/) (or even older [boot2docker\)](https://boot2docker.io/), the master node will be exposed at https://<docker-machine-ip>:9200 respectively.

If you are actively using [Docker Compose,](https://docs.docker.com/compose/) there are certain limitations which will complicate your life at this point. At the moment [Elasticsearch](https://www.elastic.co/products/elasticsearch) images need some arguments to be passed to the entry point (everything you see at the end of the command line as -E option) however such feature is not supported by [Docker Compose](https://docs.docker.com/compose/) yet (although you may build your own images as a workaround).

Along this tutorial we are going to use only [Elasticsearch](https://www.elastic.co/products/elasticsearch) started as [Docker](https://www.docker.com/) containers, hopefully this is something you have already adopted a long time ago.

#### <span id="page-15-1"></span>**1.4 Where Elasticsearch Fits**

Search is one of the key features of the [Elasticsearch](https://www.elastic.co/products/elasticsearch) and it does that exceptionally well. But [Elasticsearch](https://www.elastic.co/products/elasticsearch) goes well beyond just search and provides a rich analytics capabilities shaped as [aggregations framework](https://www.elastic.co/guide/en/elasticsearch/reference/5.2/search-aggregations.html) which does data aggregations based on a search query. In case you would need to do some analytics around your data, [Elasticsearch](https://www.elastic.co/products/elasticsearch) is a great fit here as well.

Although it may be not immediately apparent, [Elasticsearch](https://www.elastic.co/products/elasticsearch) could be used to [manage time series data](https://www.elastic.co/blog/elasticsearch-as-a-time-series-data-store) (for example, metrics, stock prices) and even [back search for images.](https://www.elastic.co/blog/found-getting-started-with-lire-and-elasticsearch) One of the misconceptions about [Elasticsearch](https://www.elastic.co/products/elasticsearch) is that it could be used as a data store. In some extent it is true, it does store the data however [it does not provide](https://www.elastic.co/guide/en/elasticsearch/resiliency/current/index.html) the same guarantees yet you would expect from the typical data store.

#### <span id="page-16-0"></span>**1.5 Conclusion**

Although we have talked about many things here, tons of interesting details and useful features of the [Elasticsearch](https://www.elastic.co/products/elasticsearch) have not been covered at all yet. Our focus was kept on development side of things, and as such, the emphasis has been made on understanding the basics of [Elasticsearch](https://www.elastic.co/products/elasticsearch) and starting off quickly. Hopefully, you are already thrilled and excited enough to start reading the [official documentation reference](https://www.elastic.co/guide/en/elasticsearch/reference/5.2/index.html) right away as more interesting topics are on the way.

#### <span id="page-16-1"></span>**1.6 What's next**

In the next section we are going to jump right from the discussions into the actions by exploring and playing with the myriads of [RESTful APIs](https://en.wikipedia.org/wiki/Representational_state_transfer) exposed by [Elasticsearch,](https://www.elastic.co/products/elasticsearch) armed only with command line and the brilliant [curl](https://curl.haxx.se/) / [http](https://httpie.org/) tools.

The source code for this post [is available here](https://www.javacodegeeks.com/wp-content/uploads/2017/02/elasticsearch-embedded.zip) for download.

# <span id="page-17-0"></span>**Chapter 2**

# **Elasticsearch from the command line**

#### <span id="page-17-1"></span>**2.1 Introduction**

[From the previous part of the tutorial](https://www.javacodegeeks.com/2017/02/elasticsearch-java-developers-introduction.html) we have got a pretty good understanding of what [Elasticsearch](https://www.elastic.co/products/elasticsearch) is, its basic concepts and the power of search capabilities it could bring to our applications. In this section we are jumping right into the battle and going to apply our knowledge in practice. Along this section [curl](https://curl.haxx.se/) and/or [http](https://httpie.org/) would be the only tools we are going to use to make friends with [Elasticsearch.](https://www.elastic.co/products/elasticsearch)

To sum up, we have already finalized our book catalog index and mapping types so we are going to pick it up from there. In order to keep things as close to reality as possible, we are going to use [Elasticsearch](https://www.elastic.co/products/elasticsearch) cluster with three nodes (all run as [Docker](https://www.docker.com/) containers), while catalog index is going to be configured with replication factor of two.

As we are going to see, working with [Elasticsearch](https://www.elastic.co/products/elasticsearch) cluster has quite a few subtleties comparing to standalone instance and it is better to be prepared to deal with them. Hopefully, you still remember from the previous part of the tutorial how to start [Elasticsearch](https://www.elastic.co/products/elasticsearch) as this is going to be the only prerequisite: having the cluster up and running. With that, let us get started!

#### <span id="page-17-2"></span>**2.2 Is My Cluster Healthy?**

The first thing you would need to know about your [Elasticsearch](https://www.elastic.co/products/elasticsearch) cluster before doing anything with it is its health. There are a couple of ways to gather this information but arguably the easiest and most convenient one is by using [Cluster APIs,](https://www.elastic.co/guide/en/elasticsearch/reference/current/cluster.html) particularly [cluster health endpoint.](https://www.elastic.co/guide/en/elasticsearch/reference/current/cluster-health.html)

```
$ http https://localhost:9200/_cluster/health
HTTP/1.1 200 OK
content-encoding: gzip
content-type: application/json; charset=UTF-8
transfer-encoding: chunked
{
    "active_primary_shards": 0,
    "active_shards": 0,
    "active_shards_percent_as_number": 100.0,
    "cluster_name": "es-catalog",
    "delayed_unassigned_shards": 0,
    "initializing_shards": 0,
    "number_of_data_nodes": 3,
    "number_of_in_flight_fetch": 0,
    "number_of_nodes": 3,
    "number_of_pending_tasks": 0,
    "relocating_shards": 0,
    "status": "green",
```

```
"task max waiting in queue millis": 0,
    "timed_out": false,
    "unassigned_shards": 0
}
```
Among those details we are looking for status indicator which should be set to green, meaning that that all shards are allocated and cluster is in a good operational shape.

#### <span id="page-18-0"></span>**2.3 All About Indices**

Our [Elasticsearch](https://www.elastic.co/products/elasticsearch) cluster is all green and ready to rock. The next logical step would be to create a catalog index, with the mapping types and settings we have outlined before. But before doing that, let us check if there are any [indices already created](https://www.elastic.co/guide/en/elasticsearch/reference/current/indices-stats.html) this time using [Indices APIs.](https://www.elastic.co/guide/en/elasticsearch/reference/current/indices.html)

```
$ http https://localhost:9200/_stats
HTTP/1.1 200 OK
content-encoding: gzip
content-type: application/json; charset=UTF-8
transfer-encoding: chunked
{
    "_all": {
        "primaries": {},
        "total": {}
    },
     _ shards": {
        "failed": 0,
        "successful": 0,
        "total": 0
    },
    "indices": {}
}
```
As expected, our cluster has nothing in it yet and we are good to go with creating the index for our book catalog. As we know, [Elasticsearch](https://www.elastic.co/products/elasticsearch) speaks [JSON](https://www.json.org/) but manipulating ald be said about usag more or less complex [JSON](https://www.json.org/) document from the command line is somewhat cumbersome. Let us better store the catalog settings and mappings in the [catalog-index.json](https://www.javacodegeeks.com/wp-content/uploads/2017/02/catalog-index.json_.txt) document.

```
{
  "settings": {
    "index" : {
      "number_of_shards" : 5,
      "number of replicas" : 2
   }
  },
  "mappings": {
    "books": {
      "_source" : {
        "enabled": true
      },
      "properties": {
        "title": { "type": "text" },
        "categories" : {
          "type": "nested",
          "properties" : {
            "name": { "type": "text" }
          }
        },
        "publisher": { "type": "keyword" },
```

```
"description": { "type": "text" },
        "published_date": { "type": "date" },
        "isbn": { "type": "keyword" },
        "rating": { "type": "byte" }
       }
   },
   "authors": {
     "properties": {
       "first_name": { "type": "keyword" },
       "last_name": { "type": "keyword" }
    },
     "_parent": {
        "type": "books"
      }
   }
 }
}
```
And use this document as an input to [create an index API.](https://www.elastic.co/guide/en/elasticsearch/reference/current/indices-create-index.html)

```
$ http PUT https://localhost:9200/catalog < catalog-index.json
HTTP/1.1 200 OK
content-encoding: gzip
content-type: application/json; charset=UTF-8
transfer-encoding: chunked
{
    "acknowledged": true,
    "shards_acknowledged": true
}
```
A few words should be said about the usage of acknowledged response property across most of the [Elasticsearch](https://www.elastic.co/products/elasticsearch) APIs, especially the ones which apply mutations. In general, this value simply indicates whether the operation completed before the timeout (true) or may take an effect sometime soon (false). We are going to see more examples of its usage in a different context later on.

That is it and we have brought our catalog index live. To ensure the truthiness of this fact, we could ask [Elasticsearch](https://www.elastic.co/products/elasticsearch) to return catalog [index settings.](https://www.elastic.co/guide/en/elasticsearch/reference/current/indices-get-settings.html)

```
$ http https://localhost:9200/catalog/_settings
HTTP/1.1 200 OK
content-encoding: gzip
content-type: application/json; charset=UTF-8
transfer-encoding: chunked
{
    "catalog": {
        "settings": {
            "index": {
                "creation_date": "1487428863824",
                "number_of_replicas": "2",
                "number_of_shards": "5",
                "provided_name": "catalog",
                "uuid": "-b63dCesROC5UawbHz8IYw",
                "version": {
                    "created": "5020099"
                }
            }
        }
    }
```
}

Awesome, exactly what we have ordered. You might wonder how [Elasticsearch](https://www.elastic.co/products/elasticsearch) would react if we would have tried to [update](https://www.elastic.co/guide/en/elasticsearch/reference/current/indices-update-settings.html) [the index settings](https://www.elastic.co/guide/en/elasticsearch/reference/current/indices-update-settings.html) by increasing the number of shards (as we know, not all index settings could be updated once index has been created).

```
$ echo '{"index":{"number_of_shards":6}}' | http PUT https://localhost:9200/catalog/ ←-
   _settings
HTTP/1.1 400 Bad Request
content-encoding: gzip
content-type: application/json; charset=UTF-8
transfer-encoding: chunked
{
    "error": {
        "reason": "can't change the number of shards for an index",
        "root_cause": [
            ...
        \frac{1}{2}"type": "illegal_argument_exception"
    },
    "status": 400
}
```
The error response comes as no surprise (please notice that the response details have been reduced for illustrative purposes only). Along with settings, it is very easy to [get the mapping types](https://www.elastic.co/guide/en/elasticsearch/reference/current/indices-get-mapping.html) for a particular index, for example:

```
$ http https://192.168.99.100:9200/catalog/_mapping
HTTP/1.1 200 OK
content-encoding: gzip
content-type: application/json; charset=UTF-8
transfer-encoding: chunked
{
    "catalog": {
        "mappings": {
             "authors": {
                 ...
            },
            "books": {
                ...
            }
        }
    }
}
```
By and large, the index mappings for existing fields cannot be updated; however there [are some exceptions of the rule.](https://www.elastic.co/guide/en/elasticsearch/reference/current/indices-put-mapping.html) One of the greatest features of the [indices APIs](https://www.elastic.co/guide/en/elasticsearch/reference/current/indices-analyze.html) is the ability to [perform the analysis process](https://www.elastic.co/guide/en/elasticsearch/reference/current/indices-analyze.html) against a particular index mapping type and field without actually sending any documents.

```
$ http https://localhost:9200/catalog/ analyze field=books.title text="Elasticsearch: The ←
   Definitive Guide. A Distributed Real-Time Search and Analytics Engine"
HTTP/1.1 200 OK
content-encoding: gzip
content-type: application/json; charset=UTF-8
transfer-encoding: chunked
{
```

```
"tokens": [
        {
             "end_offset": 13,
             "position": 0,
             "start_offset": 0,
             "token": "elasticsearch",
             "type": ""
        },
        {
             "end_offset": 18,
             "position": 1,
             "start_offset": 15,
             "token": "the",
             "type": ""
        },
         ...
         {
             "end_offset": 88,
             "position": 11,
             "start_offset": 82,
             "token": "engine",
             "type": ""
        }
    ]
}
```
It is exceptionally useful in case you would like to validate your mapping types' parameters before throwing a bunch of data into [Elasticsearch](https://www.elastic.co/products/elasticsearch) for indexing.

And last but not least, there is one important detail about index states. Any particular index could be in opened (fully operational) or closed (blocked for read/write operations, archived would be a good analogy) states. As for everything else, [Elasticsearch](https://www.elastic.co/products/elasticsearch) provided an [APIs for that.](https://www.elastic.co/guide/en/elasticsearch/reference/current/indices-open-close.html)

```
$ http POST https://localhost:9200/catalog/_open
HTTP/1.1 200 OK
content-encoding: gzip
content-type: application/json; charset=UTF-8
transfer-encoding: chunked
{
    "acknowledged": true
}
```
#### <span id="page-21-0"></span>**2.4 Documents, More Documents, . . .**

{

The empty index without documents is not very useful so let us switch gears from [indices APIs](https://www.elastic.co/guide/en/elasticsearch/reference/current/indices.html) to another great one, [document](https://www.elastic.co/guide/en/elasticsearch/reference/current/docs.html) [APIs.](https://www.elastic.co/guide/en/elasticsearch/reference/current/docs.html) We are going to start exploring it using the simplest [single document](https://www.elastic.co/guide/en/elasticsearch/reference/current/docs-index_.html) operations, relying on the following [book.json](https://www.javacodegeeks.com/wp-content/uploads/2017/02/book.json_.txt) document:

```
"title": "Elasticsearch: The Definitive Guide. A Distributed Real-Time Search and \leftrightarrowAnalytics Engine",
"categories": [
   { "name": "analytics" },
    { "name": "search" },
    { "name": "database store" }
```

```
],
  "publisher": "O'Reilly",
  "description": "Whether you need full-text search or real-time analytics of structured
     data-or both-the Elasticsearch distributed search engine is an ideal way to put your \leftrightarrowdata to work. This practical guide not only shows you how to search, analyze, and \leftrightarrowexplore data with Elasticsearch, but also helps you deal with the complexities of \leftrightarrowhuman language, geolocation, and relationships.",
  "published_date": "2015-02-07",
  "isbn": "978-1449358549",
  "rating": 4
}
```
Before sending this [JSON](https://www.json.org/) to [Elasticsearch,](https://www.elastic.co/products/elasticsearch) it would be great to talk a little bit about documents identification. Each document in [Elasticsearch](https://www.elastic.co/products/elasticsearch) has a unique identifier, stored in a special id field. You may provide one while uploading the document to [Elasticsearch](https://www.elastic.co/products/elasticsearch) (like we do in the example below using isbn as it is a great example of natural identifier), or it will be generated and assigned by [Elasticsearch.](https://www.elastic.co/products/elasticsearch)

```
$ http PUT https://localhost:9200/catalog/books/978-1449358549 < book.json
```
HTTP/1.1 201 Created Location: /catalog/books/978-1449358549 content-encoding: gzip content-type: application/json; charset=UTF-8 transfer-encoding: chunked

```
{
    "_id": "978-1449358549",
    "_index": "catalog",
    "_shards": {
        "failed": 0,
        "successful": 3,
        "total": 3
    },
    "_type": "books",
    "_version": 1,
    "created": true,
    "result": "created"
}
```
Our first document just made its way into a catalog index, under books type. But we also have authors type, which is in a parent / child relationship with books. Let us complement the book with its authors from [authors.json](https://www.javacodegeeks.com/wp-content/uploads/2017/02/authors.json_.txt) document.

```
\sqrt{2}{
    "first_name": "Clinton",
   "last_name": "Gormley",
    "_parent": "978-1449358549"
  },
  {
    "first_name": "Zachary",
    "last_name": "Tong",
    "_parent": "978-1449358549"
 }
]
```
The book has more than one author so we still can use the [single document API](https://www.elastic.co/guide/en/elasticsearch/reference/current/docs-index_.html) by indexing each author document one by one. However, let us not do that but switch over to [bulk document API](https://www.elastic.co/guide/en/elasticsearch/reference/current/docs-bulk.html) instead and transform our [authors.json](https://www.javacodegeeks.com/wp-content/uploads/2017/02/authors.json_.txt) document a bit to be compatible with [bulk document API](https://www.elastic.co/guide/en/elasticsearch/reference/current/docs-bulk.html) format.

```
{ "index" : { "_index" : "catalog", "_type" : "authors", "_id": "1", "_parent": " \leftrightarrow978-1449358549" } }
```

```
{ "first_name": "Clinton", "last_name": "Gormley" }
{ "index" : { "_index" : "catalog", "_type" : "authors", "_id": "2", "_parent": " \leftrightarrow978-1449358549" } }
{ "first_name": "Zachary", "last_name": "Tong" }
```
Done deal, let us save this document as [authors-bulk.json](https://www.javacodegeeks.com/wp-content/uploads/2017/02/authors-bulk.json_.txt) and feed it directly into [bulk document API](https://www.elastic.co/guide/en/elasticsearch/reference/current/docs-bulk.html) endpoint.

```
$ http POST https://localhost:9200/_bulk < authors-bulk.json
HTTP/1.1 200 OK
content-encoding: gzip
content-type: application/json; charset=UTF-8
transfer-encoding: chunked
{
    "errors": false,
    "items": [
        {
             "index": {
                 "_id": "1",
                 "_index": "catalog",
                 "_shards": {
                     "failed": 0,
                     "successful": 3,
                     "total": 3
                 },
                 "_type": "authors",
                 "_version": 5,
                 "created": false,
                 "result": "updated",
                 "status": 200
             }
        },
        {
             "index": {
                 "_id": "2",
                 "_index": "catalog",
                 "_shards": {
                     "failed": 0,
                     "successful": 3,
                     "total": 3
                 },
                 "_type": "authors",
                 "_version": 2,
                 "created": true,
                 "result": "created",
                 "status": 201
             }
        }
    \frac{1}{2},
    "took": 105
}
```
And we have book and author documents as the first citizens of the catalog index! It is time to [fetch those documents](https://www.elastic.co/guide/en/elasticsearch/reference/current/docs-get.html) back.

```
$ http https://localhost:9200/catalog/books/978-1449358549
```

```
HTTP/1.1 200 OK
content-encoding: gzip
content-type: application/json; charset=UTF-8
transfer-encoding: chunked
```

```
{
   "_id": "978-1449358549",
   "_index": "catalog",
    "_source": {
        "categories": [
            { "name": "analytics" },
            { "name": "search"},
            { "name": "database store" }
        ],
        "description": "...",
        "isbn": "978-1449358549",
        "published_date": "2015-02-07",
        "publisher": "O'Reilly",
        "rating": 4,
        "title": "Elasticsearch: The Definitive Guide. A Distributed Real-Time Search and ←
           Analytics Engine"
    },
    "_type": "books",
    "_version": 1,
    "found": true
}
```
Easy! However to fetch the documents from authors collection, which are children of their respective documents from books collection, we have to supply the parent identifier along with the document own one, for example:

```
$ http https://localhost:9200/catalog/authors/1?parent=978-1449358549
HTTP/1.1 200 OK
content-encoding: gzip
content-type: application/json; charset=UTF-8
transfer-encoding: chunked
{
    "_id": "1",
    "_index": "catalog",
    "_parent": "978-1449358549",
    "_routing": "978-1449358549",
    "_source": {
        "first_name": "Clinton",
        "last_name": "Gormley"
    },
    "_type": "authors",
     _version": 1,
    "found": true
}
```
This is one of the specifics working with parent / child relations in [Elasticsearch.](https://www.elastic.co/products/elasticsearch) As it has been already mentioned, you may model such relationships in a simpler way but our goal is to learn how to deal with it if you choose to go this route in your applications.

The [delete](https://www.elastic.co/guide/en/elasticsearch/reference/current/docs-delete.html) and [update](https://www.elastic.co/guide/en/elasticsearch/reference/current/docs-update.html) APIs are pretty straightforward so we just leaf them through, please notice that the same rules regarding identifying the child documents apply. You may be surprised, but deleting a parent document does not automatically delete its children, so keep that in mind. We are going to see how to workaround that a bit later.

To finish up, let us take a look at the [term vectors API](https://www.elastic.co/guide/en/elasticsearch/reference/current/docs-termvectors.html) which returns all the details and statistics about terms in the fields of the document, for example (only the small part of the response has been pasted):

\$ http https://localhost:9200/catalog/books/978-1449358549/\_termvectors?fields=description

```
HTTP/1.1 200 OK
content-encoding: gzip
content-type: application/json; charset=UTF-8
```

```
transfer-encoding: chunked
{
    "_id": "978-1449358549",
    "_index": "catalog",
    "_type": "books",
    "_version": 1,
    "found": true,
    "term_vectors": {
        "description": {
            "field_statistics": {
                 "doc_count": 1,
                 "sum_doc_freq": 46,
                 "sum_ttf": 60
            },
             "terms": {
                 "analyze": {
                     "term_freq": 1,
                     "tokens": [ ... ]
                 },
                 "and": {
                     "term_freq": 2,
                     "tokens": [ ... ]
                 },
                 "complexities": {
                     "term_freq": 1,
                     "tokens": [ ... ]
                 },
                 "data": {
                     "term_freq": 3,
                     "tokens": [ ... ]
                 },
                 ...
            }
        }
    },
    "took": 5
}
```
You may not find yourself using the [term vectors API](https://www.elastic.co/guide/en/elasticsearch/reference/current/docs-termvectors.html) often however it is a terrific tool to troubleshoot why certain documents may not pop up in the search results.

#### <span id="page-25-0"></span>**2.5 What if My Mapping Types Are Suboptimal**

Very often over time you may discover that your mapping types may not be optimal and could be made better. However, [Elasticsearch](https://www.elastic.co/products/elasticsearch) supports only limited modifications over existing mapping types. Luckily, [Elasticsearch](https://www.elastic.co/products/elasticsearch) is providing a dedicated [reindexing API,](https://www.elastic.co/guide/en/elasticsearch/reference/current/docs-reindex.html) for example:

```
$ echo '{"source": {"index": "catalog"}, "dest": {"index": "catalog-v2"}}' | http POST ←
   https://localhost:9200/_reindex
HTTP/1.1 200 OK
content-encoding: gzip
content-type: application/json; charset=UTF-8
transfer-encoding: chunked
{
```
}

```
"batches": 0,
"created": 200,
"deleted": 0,
"failures": [],
"noops": 0,
"requests_per_second": -1.0,
"retries": {
    "bulk": 0,
    "search": 0
},
"throttled_millis": 0,
"throttled until millis": 0,
"timed_out": false,
"took": 265,
"total": 200,
"updated": 0,
"version_conflicts": 0
```
The trick here is to create a new index with updated mapping types,  $catalog-v2$ , and than just ask [Elasticsearch](https://www.elastic.co/products/elasticsearch) to fetch all documents from old index (catalog) and put them into the new one (catalog-v2), and finally swap the indices. Please notice, it also works not only for local but [remote indices as well.](https://www.elastic.co/guide/en/elasticsearch/reference/current/docs-reindex.html#reindex-from-remote)

Although simple, this API is still considered an experimental and may not be suitable in all cases, for example if your index is really massive or your [Elasticsearch](https://www.elastic.co/products/elasticsearch) is experiencing a high load and should prioritize the application requests.

#### <span id="page-26-0"></span>**2.6 The Search Time**

We have learned how to create indexes, mapping types and index the documents, all important but not really exciting topics. But search is definitely the heart and soul of [Elasticsearch,](https://www.elastic.co/products/elasticsearch) so let us get to know it right away.

In order to demonstrate different search features we would need a couple of more documents, please upload them to your [Elasticsearch](https://www.elastic.co/products/elasticsearch) cluster from [books-and-authors-bulk.json](https://www.javacodegeeks.com/wp-content/uploads/2017/02/books-and-authors-bulk.json_.txt) using our friend [bulk document API.](https://www.elastic.co/guide/en/elasticsearch/reference/current/docs-bulk.html)

\$ http POST https://localhost:9200/\_bulk < books-and-authors-bulk.json

Having a few documents in our collections we could start off to issue search queries against them using the most accessible form of [search API](https://www.elastic.co/guide/en/elasticsearch/reference/current/search-search.html) which accepts search criteria [in URI](https://www.elastic.co/guide/en/elasticsearch/reference/current/search-uri-request.html) by means of query string. For example, let us search for a term engine (keeping in mind search engine phrase).

```
$ http POST https://localhost:9200/catalog/books/_search?q=engine
HTTP/1.1 200 OK
content-encoding: gzip
content-type: application/json; charset=UTF-8
transfer-encoding: chunked
{
    "_shards": {
        "failed": 0,
        "successful": 5,
        "total": 5
    },
    "hits": {
        "hits": [
            {
                "_id": "978-1449358549",
                "_index": "catalog",
                "_score": 0.7503276,
                "_source": {
```

```
"categories": [
                         { "name": "analytics },
                         { "name": "search" },
                         { "name": "database store" }
                     ],
                     "description": " Whether you need full-text search or real-time ...",
                     "isbn": "978-1449358549",
                     "published_date": "2015-02-07",
                     "publisher": "O'Reilly",
                     "rating": 4,
                     "title": " Elasticsearch: The Definitive Guide. ..."
                },
                "_type": "books"
            }
        \mathbf{I},
        "max_score": 0.7503276,
        "total": 1
   },
    "timed_out": false,
    "took": 22
}
```
Good starting point indeed, this API is quite useful for doing quick and shallow searches, but its capabilities are very limited. The [search using request body API](https://www.elastic.co/guide/en/elasticsearch/reference/current/search-request-body.html) is a very different beast and reveals the full power of [Elasticsearch.](https://www.elastic.co/products/elasticsearch) It is built on top of [JSON-](https://www.json.org/)based [Query DSL,](https://www.elastic.co/guide/en/elasticsearch/reference/current/query-dsl.html) the concise and intuitive language to construct arbitrarily complex search queries.

There are quite a few query types which [Query DSL](https://www.elastic.co/guide/en/elasticsearch/reference/current/query-dsl.html) allows to describe, each have own syntax and parameters. However, there is a set of common parameters, like [sort,](https://www.elastic.co/guide/en/elasticsearch/reference/current/search-request-sort.html) [from,](https://www.elastic.co/guide/en/elasticsearch/reference/current/search-request-from-size.html) [size,](https://www.elastic.co/guide/en/elasticsearch/reference/current/search-request-from-size.html) [stored\\_fields](https://www.elastic.co/guide/en/elasticsearch/reference/current/search-request-stored-fields.html) (the [list is really long](https://www.elastic.co/guide/en/elasticsearch/reference/current/search-request-body.html) actually) which are agnostic to query type and could be applied for any of those.

For the next couple of sections we are going to switch over from [http](https://httpie.org/) to [curl](https://curl.haxx.se/) as the latter is a bit more convenient when dealing with [JSON](https://www.json.org/) payloads.

The first query type we are going to try out using [Query DSL](https://www.elastic.co/guide/en/elasticsearch/reference/current/query-dsl.html) is the [match all query.](https://www.elastic.co/guide/en/elasticsearch/reference/current/query-dsl-match-all-query.html) In some extent, it is not really a query because it just matches all documents. As such, it may return a lot of results and as a general rule, please always annotate your queries with reasonable [size](https://www.elastic.co/guide/en/elasticsearch/reference/current/search-request-from-size.html) limit, here is an example:

```
$ curl -i https://localhost:9200/catalog/books/_search?pretty -d '
{
    "size": 10,
    "query": {
        "match_all" : {
        }
    }
}'
HTTP/1.1 200 OK
content-type: application/json; charset=UTF-8
content-length: 3112
{
  "took" : 13,
  "timed_out" : false,
  "_shards" : {
    "total" : 5,
    "successful" : 5,
    "failed" : 0
  },
  "hits" : {
    "total" : 3,
    "max score" : 1.0,
    "hits" : [
      \left\{ \right."_index" : "catalog",
```

```
" type" : "books",
        "_id" : "978-1449358549",
        "_score" : 1.0,
        "_source" : {
          "title" : "Elasticsearch: The Definitive Guide ...",
          "categories" : [
           { "name" : "analytics" },
            { "name" : "search" },
            { "name" : "database store" }
          ],
          "publisher" : "O'Reilly",
          "description" : "Whether you need full-text ...",
          "published_date" : "2015-02-07",
          "isbn" : "978-1449358549",
          "rating" : 4
        }
      },
      ...
   ]
 }
}
```
The next one is a real query type and is referred as a class of [full text queries](https://www.elastic.co/guide/en/elasticsearch/reference/current/full-text-queries.html) which do a search against full text document fields (probably the most widely used ones). In the basic form it does a match against a single document field, like for example book's description.

```
$ curl -i https://localhost:9200/catalog/books/_search?pretty -d '
{
    "query": {
        "match" : {
           "description" : "engine"
        }
    }
}'
HTTP/1.1 200 OK
content-type: application/json; charset=UTF-8
content-length: 1271
{
  "took" : 17,
  "timed_out" : false,
  "_shards" : {
    "total" : 5,
    "successful" : 5,
    "failed" : 0
  },
  "hits" : {
    "total" : 1,
    "max score" : 0.28004453,
    "hits" : [
      \left\{ \right."_index" : "catalog",
        "_type" : "books",
        "_id" : "978-1449358549",
        "_score" : 0.28004453,
        "_source" : {
          "title" : "Elasticsearch: The Definitive Guide. ...",
          "categories" : [
            { "name" : "analytics" },
            { "name" : "search" },
            { "name" : "database store" }
          ],
```
}

```
"publisher" : "O'Reilly",
        "description" : "Whether you need full-text ...",
        "published_date" : "2015-02-07",
        "isbn" : "978-1449358549",
        "rating" : 4
      }
   }
 ]
}
```
But the [full text queries](https://www.elastic.co/guide/en/elasticsearch/reference/current/full-text-queries.html) are very powerful and have quite a few other variations, including [match\\_phrase,](https://www.elastic.co/guide/en/elasticsearch/reference/current/query-dsl-match-query-phrase.html) [match\\_phrase\\_prefix,](https://www.elastic.co/guide/en/elasticsearch/reference/current/query-dsl-match-query-phrase-prefix.html) [multi\\_match,](https://www.elastic.co/guide/en/elasticsearch/reference/current/query-dsl-multi-match-query.html) [common\\_terms,](https://www.elastic.co/guide/en/elasticsearch/reference/current/query-dsl-common-terms-query.html) [query\\_string](https://www.elastic.co/guide/en/elasticsearch/reference/current/query-dsl-query-string-query.html) and [simple\\_query\\_string.](https://www.elastic.co/guide/en/elasticsearch/reference/current/query-dsl-simple-query-string-query.html)

Moving on, we are entering the world of [term level queries](https://www.elastic.co/guide/en/elasticsearch/reference/current/term-level-queries.html) which operate on the exact terms and usually used for field types like numbers, dates, and keywords. The publisher book field is a good candidate to try it out.

```
$ curl -i https://localhost:9200/catalog/books/_search?pretty -d '
{
  "size": 10,
  "_source": [ "title" ],
   "query": {
        "term" : {
            "publisher" : "Manning"
        }
    }
}'
HTTP/1.1 200 OK
content-type: application/json; charset=UTF-8
content-length: 675
{
  "took" : 21,
  "timed_out" : false,
  "_shards" : {
    -.<br>"total" : 5,
    "successful" : 5,
    "failed" : 0
  },
  "hits" : {
    "total" : 2,"max_score" : 0.18232156,
    "hits" : [
     \left\{ \right."_index" : "catalog",
        "_type" : "books",
        "_id" : "978-1617291623",
        "_score" : 0.18232156,
        "_source" : {
          "title" : "Elasticsearch in Action"
        }
      },
      {
        "_index" : "catalog",
        "_type" : "books",
        "_id" : "978-1617292774",
        "_score" : 0.18232156,
        "_source" : {
          "title" : "Relevant Search: With applications ..."
        }
      }
```
} }

]

Please notice how we have limited the properties of document's [\\_source](https://www.elastic.co/guide/en/elasticsearch/reference/current/search-request-source-filtering.html) to return title field only. The other variations of [term](https://www.elastic.co/guide/en/elasticsearch/reference/current/term-level-queries.html) [level queries](https://www.elastic.co/guide/en/elasticsearch/reference/current/term-level-queries.html) include [terms,](https://www.elastic.co/guide/en/elasticsearch/reference/current/query-dsl-terms-query.html) [range,](https://www.elastic.co/guide/en/elasticsearch/reference/current/query-dsl-range-query.html) [exists,](https://www.elastic.co/guide/en/elasticsearch/reference/current/query-dsl-exists-query.html) [prefix,](https://www.elastic.co/guide/en/elasticsearch/reference/current/query-dsl-prefix-query.html) [wildcard,](https://www.elastic.co/guide/en/elasticsearch/reference/current/query-dsl-wildcard-query.html) [regexp,](https://www.elastic.co/guide/en/elasticsearch/reference/current/query-dsl-regexp-query.html) [fuzzy,](https://www.elastic.co/guide/en/elasticsearch/reference/current/query-dsl-fuzzy-query.html) [type](https://www.elastic.co/guide/en/elasticsearch/reference/current/query-dsl-type-query.html) and [ids.](https://www.elastic.co/guide/en/elasticsearch/reference/current/query-dsl-ids-query.html)

[Joining queries](https://www.elastic.co/guide/en/elasticsearch/reference/current/joining-queries.html) are exceptionally interesting ones in the context of our book catalog index. Those queries allow to perform the search against nested objects or documents with parent/child relationship. For example, let us find out all the books in the analytics category.

```
$ curl -i https://localhost:9200/catalog/books/_search?pretty -d '
{
   "size": 10,
   "_source": [ "title", "categories" ],
   "query": {
        "nested": {
             "path": "categories",
             "query" : {
                 "match": {
                     "categories.name" : "analytics"
                 }
            }
       }
   }
}'
HTTP/1.1 200 OK
content-type: application/json; charset=UTF-8
content-length: 1177
{
  "took" : 45,
  "timed_out" : false,
  "_shards" : {
    "total" : 5,
    "successful" : 5,
    "failed" : 0
  },
  "hits" : {
    "total" : 2,
    "max_score" : 1.3112576,
    "hits" : [
      \left\{ \right."_index" : "catalog",
        "_type" : "books",
        "_id" : "978-1617291623",
        "_score" : 1.3112576,
        "_source" : {
           "categories" : [
            { "name" : "analytics" },
            { "name" : "search" },
            { "name" : "database store" }
          \mathbf{1},
           "title" : "Elasticsearch in Action"
        }
      },
       {
        "_index" : "catalog",
        "_type" : "books",
        "_id" : "978-1449358549",
        "_score" : 1.0925692,
```

```
"_source" : {
          "categories" : [
           { "name" : "analytics" },
            { "name" : "search" },
           { "name" : "database store" }
         ],
          "title" : "Elasticsearch: The Definitive Guide ..."
        }
     }
   ]
 }
}
```
Similarly, we could have searched for all the books authored by [Clinton Gormley,](https://www.oreilly.com/pub/au/6109) leveraging parent/child relationships between books and authors collections.

```
$ curl -i https://localhost:9200/catalog/books/_search?pretty -d '
{
   "size": 10,
   "_source": [ "title" ],
   "query": {
       "has_child" : {
            "type" : "authors",
             "inner_hits" : {
                 "size": 5
            },
            "query" : {
                 "term" : {
                     "last_name" : "Gormley"
                 }
            }
        }
   }
}'
HTTP/1.1 200 OK
content-type: application/json; charset=UTF-8
content-length: 1084
{
  "took" : 38,
  "timed_out" : false,
  "_shards" : {
    "total" : 5,
    "successful" : 5,
    "failed" : 0
  },
  "hits" : {
    "total" : 1,
    "max_score" : 1.0,
    "hits" : [
      \left\{ \right."_index" : "catalog",
        "_type" : "books",
        "_id" : "978-1449358549",
        "_score" : 1.0,
        "_source" : {
          "title" : "Elasticsearch: The Definitive Guide ..."
        },
        "inner_hits" : {
          "authors" : {
            "hits" : {
```

```
"total" : 1,
               "max_score" : 0.6931472,
               "hits" : [
                 \left\{ \right."_type" : "authors",
                   "_id" : "1",
                   "_score" : 0.6931472,
                   "_routing" : "978-1449358549",
                   "_parent" : "978-1449358549",
                    "_source" : {
                     "first_name" : "Clinton",
                      "last_name" : "Gormley"
                   }
                 }
               ]
            }
          }
        }
     }
   ]
  }
}
```
Please pay attention to the presence of [inner\\_hits](https://www.elastic.co/guide/en/elasticsearch/reference/current/search-request-inner-hits.html) query parameter which let the search results to include the inner documents that matched the joining criteria.

The other query types like [Geo queries,](https://www.elastic.co/guide/en/elasticsearch/reference/current/geo-queries.html) [specialized queries](https://www.elastic.co/guide/en/elasticsearch/reference/current/specialized-queries.html) and [span queries](https://www.elastic.co/guide/en/elasticsearch/reference/current/span-queries.html) work in a very similar way so we would just skip over them and finish up by looking into [composite queries.](https://www.elastic.co/guide/en/elasticsearch/reference/current/compound-queries.html) The examples we have seen so far included the queries with only one search criteria but [Query DSL](https://www.elastic.co/guide/en/elasticsearch/reference/current/query-dsl.html) has a way to construct the [compound queries](https://www.elastic.co/guide/en/elasticsearch/reference/current/compound-queries.html) as well. Let us take a look at the example of using [bool](https://www.elastic.co/guide/en/elasticsearch/reference/current/query-dsl-bool-query.html) query which is the composition of some of the query types we have seen already.

```
$ curl -i https://localhost:9200/catalog/books/_search?pretty -d '
{
   "size": 10,
   "_source": [ "title", "publisher" ],
   "query": {
       "bool" : {
          "must" : [
              {
                   "range" : {
                      "rating" : { "gte" : 4 }
                   }
               },
               {
                   "has_child" : {
                       "type" : "authors",
                       "query" : {
                          "term" : {
                              "last_name" : "Gormley"
                           }
                       }
                   }
              },
               {
                   "nested": {
                       "path": "categories",
                       "query" : {
                           "match": {
                               "categories.name" : "search"
                           }
                       }
                   }
```

```
}
          ]
       }
    }
}'
HTTP/1.1 200 OK
content-type: application/json; charset=UTF-8
content-length: 531
{
  "took" : 79,
  "timed_out" : false,
  "_shards" : {
    "total" : 5,
    "successful" : 5,
    "failed" : 0
  },
  "hits" : {
    "total" : 1,
    "max_score" : 3.0925694,
    "hits" : [
      {
        "_index" : "catalog",
        "_type" : "books",
        "_id" : "978-1449358549",
        "_score" : 3.0925694,
        "_source" : {
          "publisher" : "O'Reilly",
          "title" : "Elasticsearch: The Definitive Guide. ..."
        }
      }
   ]
  }
}
```
It would be fair to say that the [search API](https://www.elastic.co/guide/en/elasticsearch/reference/current/search-search.html) of [Elasticsearch](https://www.elastic.co/products/elasticsearch) powered by [Query DSL](https://www.elastic.co/guide/en/elasticsearch/reference/current/query-dsl.html) is exceptionally flexible, easy to use and expressive. More to that, it is worth to mention that additionally to queries the [search API](https://www.elastic.co/guide/en/elasticsearch/reference/current/search-search.html) also supports the concept of [filters](https://www.elastic.co/guide/en/elasticsearch/reference/current/query-filter-context.html) which offer yet another option to exclude the document from the search results.

#### <span id="page-33-0"></span>**2.7 Mutations by Query**

Surprisingly (or not), queries could be used by [Elasticsearch](https://www.elastic.co/products/elasticsearch) to perform mutations like [updates](https://www.elastic.co/guide/en/elasticsearch/reference/current/docs-update-by-query.html) or [deletes](https://www.elastic.co/guide/en/elasticsearch/reference/current/docs-delete-by-query.html) over the documents in the index. For example, the following snippet will remove all the books which have low rating in our catalog, published by Manning.

```
$ curl -i https://localhost:9200/catalog/books/_delete_by_query?pretty -d '
{
   "query": {
      "bool": {
          "must": [
              { "range" : { "rating" : { "lt" : 3 } } }
           \frac{1}{2},
           "filter": [
            { "term" : { "publisher" : "Manning" } }
           ]
      }
   }
}'
```

```
HTTP/1.1 200 OK
content-type: application/json; charset=UTF-8
content-length: 296
{
  "took" : 12,
  "timed_out" : false,
  "total" : 0,
  "deleted" : 0,
  "batches" : 0,
  "version_conflicts" : 0,
  "noops" : 0,
  "retries" : {
   "bulk" : 0,
    "search" : 0
  },
  "throttled millis" : 0,
  "requests_per_second" : -1.0,
  "throttled_until_millis" : 0,
  "failures" : [ ]
}
```
It uses the same [Query DSL](https://www.elastic.co/guide/en/elasticsearch/reference/current/query-dsl.html) and, for the purpose of illustration of how filtering could be used, includes filter as part of the query. But instead of returning the matched documents, the update or delete modifications are going to be applied.

The [delete by query API](https://www.elastic.co/guide/en/elasticsearch/reference/current/docs-delete-by-query.html) could be used to overcome the limitations of regular [delete API](https://www.elastic.co/guide/en/elasticsearch/reference/5.2/docs-delete.html) and remove the child documents in case their parent is deleted.

#### <span id="page-34-0"></span>**2.8 Know Your Queries Better**

Sometimes you may find out that your search queries are returning the documents in order you don't expect, ranking some documents higher than others. To help you out, [Elasticsearch](https://www.elastic.co/products/elasticsearch) provides two very helpful APIs. One of these is [explain API,](https://www.elastic.co/guide/en/elasticsearch/reference/current/search-explain.html) which computes a score explanation for a query (and a specific document if needed).

The explanation could be received by specifying the  $\exp$ lain parameter as part of query:

```
$ curl -i https://localhost:9200/catalog/books/_search?pretty -d '
{
   "size": 10,
   "explain": true,
   "query": {
        "term" : {
           "publisher" : "Manning"
        }
    }
}
```
Or using dedicated [explain API endpoint](https://www.elastic.co/guide/en/elasticsearch/reference/current/search-explain.html) and specific document, for example:

```
$ curl -i https://localhost:9200/catalog/books/978-1617292774/_explain?pretty -d '
{
   "query": {
       "term" : {
            "publisher" : "Manning"
        }
    }
}'
```
The responses have not been included intentionally as the tons of useful details are being returned. Another very useful feature of [Elasticsearch](https://www.elastic.co/products/elasticsearch) is [validation API](https://www.elastic.co/guide/en/elasticsearch/reference/current/search-validate.html) which allows to perform a validation of the query without actually executing it, for example:

}

```
$ curl -i https://localhost:9200/catalog/books/_validate/query?pretty -d ' {
   "query": {
         \overline{\mathsf{m}}term" : {
             "publisher" : "Manning"
         }
    }
}'
HTTP/1.1 200 OK
content-type: application/json; charset=UTF-8
content-length: 98
{
  "valid" : true,
  "_shards" : {
    "total" : 1,
    "successful" : 1,
    "failed" : 0
  }
```
Both APIs are very useful to troubleshoot the relevance or analyze potentially impactful search query without executing it on a live [Elasticsearch](https://www.elastic.co/products/elasticsearch) cluster.

#### <span id="page-35-0"></span>**2.9 From Search to Insights**

Often you may find yourself in the situation when the search is just not enough, you need some kind of aggregations on top of the matches. The great example would be faceting (or as [Elasticsearch](https://www.elastic.co/products/elasticsearch) calls it, [terms aggregations\)](https://www.elastic.co/guide/en/elasticsearch/reference/current/search-aggregations-bucket-terms-aggregation.html), where the search results are grouped into buckets.

```
$ curl -i https://localhost:9200/catalog/books/_search?pretty -d '
{
   "query": {
        "match" : {
            "description" : "elasticsearch"
        }
    },
    "aggs" : {
        "publisher" : {
           "terms" : { "field" : "publisher" }
        }
    }
}'
HTTP/1.1 200 OK
content-type: application/json; charset=UTF-8
content-length: 3447
{
  "took" : 176,
  "timed_out" : false,
  "_shards" : {
    "total" : 5,
    "successful" : 5,
    "failed" : 0
  },
  "hits" : {
    "total" : 3,
    "max_score" : 0.38828257,
```

```
"hits" : [
     \mathcal{A}...
      }
    ]
  },
  "aggregations" : {
    "publisher" : {
      "doc_count_error_upper_bound" : 0,
      "sum_other_doc_count" : 0,
       "buckets" : [
         \left\{ \right."key" : "Manning",
           "doc_count" : 2
         },
         {
           "key" : "O'Reilly",
           "doc_count" : 1
        }
      ]
   }
 }
}
```
In this example along with the search query, we have asked [Elasticsearch](https://www.elastic.co/products/elasticsearch) to count the documents by publishers. By and large, search query could be completely omitted and only aggregations could be sent in request body, for example:

```
$ curl -i https://localhost:9200/catalog/books/_search?pretty -d '
{
  "aggs" : {
      "authors": {
        "children": {
          "type" : "authors"
        },
        "aggs": {
          "top-authors": {
            "terms": {
            "script" : {
              "inline": "doc['first_name'].value + ' ' + doc['last_name'].value",
              "lang": "painless"
            },
            "size": 10
          }
        }
     }
   }
 }
}'
HTTP/1.1 200 OK
content-type: application/json; charset=UTF-8
content-length: 1031
{
  "took": 381,
  "timed_out": false,
  "_shards": {
    "total": 5,
    "successful": 5,
    "failed": 0
  },
  "hits": {
    "total": 5,
```

```
"max score": 1,
    "hits": [
      ...
    ]
 },
  "aggregations": {
    "authors": {
      "doc_count": 6,
      "top-authors": {
        "doc_count_error_upper_bound": 0,
        "sum_other_doc_count": 0,
        "buckets": [
          {
            "key": "Clinton Gormley",
            "doc_count": 1
          },
          {
            "key": "Doug Turnbull",
            "doc_count": 1
          },
          {
            "key": "Matthew Lee Hinman",
            "doc_count": 1
          },
          {
            "key": "Radu Gheorghe",
            "doc_count": 1
          },
          {
            "key": "Roy Russo",
            "doc_count": 1
          },
          {
            "key": "Zachary Tong",
            "doc_count": 1
          }
        ]
      }
    }
 }
}
```
In this slightly more complicated example we have bucketed over top authors using [Elasticsearch](https://www.elastic.co/products/elasticsearch) scripting support to compose the terms out of the author's first and last name:

```
"script" : {
  "inline": "doc['first_name'].value + ' ' + doc['last_name'].value",
  "lang": "painless"
}
```
The list of [supported aggregations](https://www.elastic.co/guide/en/elasticsearch/reference/current/search-aggregations.html) is really impressive and includes [bucket aggregations](https://www.elastic.co/guide/en/elasticsearch/reference/current/search-aggregations-bucket.html) (some of those we have tried out already), [metrics aggregations,](https://www.elastic.co/guide/en/elasticsearch/reference/current/search-aggregations-metrics.html) [pipeline aggregations,](https://www.elastic.co/guide/en/elasticsearch/reference/current/search-aggregations-pipeline.html) and [matrix aggregations.](https://www.elastic.co/guide/en/elasticsearch/reference/current/search-aggregations-matrix.html) Covering just one class of those would need its own tutorial, so please check them out to understand the purpose of each one in depth.

#### <span id="page-37-0"></span>**2.10 Watch Your Cluster Breathing**

[Elasticsearch](https://www.elastic.co/products/elasticsearch) clusters are living "creatures" and should be watched and monitored closely in order to proactively spot any issues and react on them quickly. The [cluster health endpoint](https://www.elastic.co/guide/en/elasticsearch/reference/current/cluster-health.html) we have seen before is the easiest way to get overall high-level status of the cluster.

```
$ http https://localhost:9200/_cluster/health
HTTP/1.1 200 OK
content-encoding: gzip
content-type: application/json; charset=UTF-8
transfer-encoding: chunked
{
    "active primary shards": 5,
    "active_shards": 5,
    "active_shards_percent_as_number": 20.0,
    "cluster_name": "es-catalog",
    "delayed_unassigned_shards": 0,
    "initializing_shards": 0,
    "number_of_data_nodes": 1,
    "number_of_in_flight_fetch": 0,
    "number_of_nodes": 1,
    "number_of_pending_tasks": 0,
    "relocating shards": 0,
    "status": "red",
    "task_max_waiting_in_queue_millis": 0,
    "timed_out": false,
    "unassigned_shards": 20
}
```
If you cluster goes red (like in the example above), there is certainly a problem to fix. To help you out, [Elasticsearch](https://www.elastic.co/products/elasticsearch) has [cluster](https://www.elastic.co/guide/en/elasticsearch/reference/5.2/cluster-stats.html) [statistics API,](https://www.elastic.co/guide/en/elasticsearch/reference/5.2/cluster-stats.html) [cluster state API,](https://www.elastic.co/guide/en/elasticsearch/reference/5.2/cluster-state.html) [cluster node level statistics API](https://www.elastic.co/guide/en/elasticsearch/reference/5.2/cluster-nodes-stats.html#_nodes_statistics) and [cluster node indices statistics API.](https://www.elastic.co/guide/en/elasticsearch/reference/5.2/cluster-nodes-stats.html#node-indices-stats)

A bit aside stays another exceptionally important group of APIs, the [cat APIs.](https://www.elastic.co/guide/en/elasticsearch/reference/5.2/cat.html) They are different in a sense that the representation is not in [JSON](https://www.json.org/) but rather text based, with compact and aligned output, suitable for terminals.

#### <span id="page-38-0"></span>**2.11 Conclusions**

In this section of the tutorial we went through many features of the [Elasticsearch](https://www.elastic.co/products/elasticsearch) by exploring them through [RESTful APIs,](https://en.wikipedia.org/wiki/Representational_state_transfer) using command line tools only. By and large, it is just a tiny part of what [Elasticsearch](https://www.elastic.co/products/elasticsearch) offers through the APIs and the [official](https://www.elastic.co/guide/en/elasticsearch/reference/current/index.html) [documentation](https://www.elastic.co/guide/en/elasticsearch/reference/current/index.html) is a great place to learn them all. Hopefully, at this point we are comfortable enough with [Elasticsearch](https://www.elastic.co/products/elasticsearch) and know how to work with it.

#### <span id="page-38-1"></span>**2.12 What's next**

In the next part of the tutorial we are going to learn the several flavors of native APIs which [Elasticsearch](https://www.elastic.co/products/elasticsearch) has to offer to Java/JVM developers. These APIs are the essential building blocks of any Java/JVM application which leverages [Elasticsearch](https://www.elastic.co/products/elasticsearch) capabilities.

# <span id="page-39-0"></span>**Chapter 3**

# **Elasticsearch from Java**

#### <span id="page-39-1"></span>**3.1 Introduction**

In the [previous part of the tutorial](https://www.javacodegeeks.com/2017/02/elasticsearch-java-developers-elasticsearch-command-line.html) we mastered the skills of establishing meaningful conversations with [Elasticsearch](https://www.elastic.co/products/elasticsearch) by leveraging its numerous [RESTful APIs,](https://en.wikipedia.org/wiki/Representational_state_transfer) using the command line tools only. It is very handful knowledge, however when you are developing Java / JVM applications, you would need better options than command line. Luckily, [Elasticsearch](https://www.elastic.co/products/elasticsearch) has more than one offering in this area.

Along this part of the tutorial we are going learn how to talk to [Elasticsearch](https://www.elastic.co/products/elasticsearch) by means of native Java APIs. Our approach to that would be to code and to work on a couple of Java applications, using [Apache Maven](https://maven.apache.org/) for build management, terrific [Spring](https://projects.spring.io/spring-framework/) [Framework](https://projects.spring.io/spring-framework/) for dependency wiring and [inversion of control,](https://en.wikipedia.org/wiki/Inversion_of_control) and awesome [JUnit](https://junit.org/junit4/) / [AssertJ](https://joel-costigliola.github.io/assertj/) as test scaffolding.

#### <span id="page-39-2"></span>**3.2 Using Java Client API**

Since the early versions, [Elasticsearch](https://www.elastic.co/products/elasticsearch) distributes a dedicated [Java client API](https://www.elastic.co/guide/en/elasticsearch/client/java-api/current/index.html) with each release, also known as transport client. It talks [Elasticsearch](https://www.elastic.co/products/elasticsearch) native transport protocol and as such, imposes the constraint that the version of the client library should at least match the major version of [Elasticsearch](https://www.elastic.co/products/elasticsearch) distribution you are using (ideally, the client should have exactly the same version).

As we are using [Elasticsearch](https://www.elastic.co/products/elasticsearch) version 5.2.0, it would make sense to add the respective client version dependency to our pom. xml file.

```
<dependency>
    <groupId>org.elasticsearch.client</groupId>
    <artifactId>transport</artifactId>
    <version>5.2.0</version>
</dependency>
```
Since we have chosen [Spring Framework](https://projects.spring.io/spring-framework/) to power our application, literally the only thing we need is a transport client configuration.

```
@Configuration
public class ElasticsearchClientConfiguration {
    @Bean(destroyMethod = "close")
    TransportClient transportClient() throws UnknownHostException {
        return new PreBuiltTransportClient(
            Settings.builder()-
                .put(ClusterName.CLUSTER_NAME_SETTING.getKey(), "es-catalog")
                .build()
            \lambda.addTransportAddress(new InetSocketTransportAddress(
                InetAddress.getByName("localhost"), 9300));
    }
}
```
The PreBuiltTransportClient follows the [builder pattern](https://en.wikipedia.org/wiki/Builder_pattern) (as most of the classes as we are going to see soon) to construct TransportClient instance, and once it is there, we could use the injection techniques supported by [Spring Framework](https://projects.spring.io/spring-framework/) to access it:

@Autowired private TransportClient client;

The CLUSTER\_NAME\_SETTING is worth of our attention: it should match exactly the name of the [Elasticsearch](https://www.elastic.co/products/elasticsearch) cluster we are connecting to, which in our case is es-catalog.

Great, we have our transport client initialized, so what can we do with it? Essentially, the transport client exposes a whole bunch of methods (following the [fluent interface](https://en.wikipedia.org/wiki/Fluent_interface) style) to open the access to all [Elasticsearch](https://www.elastic.co/products/elasticsearch) APIs from the Java code. To get one step ahead, it should be noted that transport client has explicit separation between regular APIs and admin APIs. The latter is available by invoking admin() method on the transport client instance.

Before rolling the sleeves and getting our hands dirty, it is necessary to mention that [Elasticsearch](https://www.elastic.co/products/elasticsearch) Java APIs are designed to be fully asynchronous and as such, are centered around two key abstractions: ActionFuture<?> and ListenableAction Future<?>. In fact, ActionFuture<?> is just a plain old Java [Future<?>](https://docs.oracle.com/javase/8/docs/api/java/util/concurrent/Future.html) with a couple of handful methods added, stay tuned on that. From the other side, ListenableActionFuture<?> is more powerful abstraction with the ability to take the callbacks and notify the caller about the result of the execution.

Picking one style over the other is totally dictated by the needs of your applications, as both of them do have own pros and cons. Without further ado, let us go ahead and make sure our [Elasticsearch](https://www.elastic.co/products/elasticsearch) cluster is healthy and is ready to rock.

```
final ClusterHealthResponse response = client
    .admin()
    .cluster()
    .health(
        Requests
            .clusterHealthRequest()
            .waitForGreenStatus()
            .timeout(TimeValue.timeValueSeconds(5))
    )
    .actionGet();
assertThat(response.isTimedOut())
    .withFailMessage("The cluster is unhealthy: %s", response.getStatus())
    .isFalse();
```
The example is pretty simple and straightforward. What we do is inquiring [Elasticsearch](https://www.elastic.co/products/elasticsearch) cluster about its status while explicitly asking to wait at most 5 seconds for the status to become green (if it is not the case yet). Under the hood, client. admin().cluster().health(...) returns ActionFuture<?> so we have to call one of the actionGet methods to get the response.

Here is another, slightly different way to use [Elasticsearch](https://www.elastic.co/products/elasticsearch) Java API, this time employing the prepareXxx methods family.

```
final ClusterHealthResponse response = client
    .admin()
    .cluster()
    .prepareHealth()
    .setWaitForGreenStatus()
    .setTimeout(TimeValue.timeValueSeconds(5))
    .execute()
    .actionGet();
assertThat(response.isTimedOut())
    .withFailMessage("The cluster is unhealthy: %s", response.getStatus())
    .isFalse();
```
Although both code snippets lead to absolutely identical results, the latter one is calling client.admin().cluster(). prepareHealth().execute() method at the end of the chain, which returns ListenableActionFuture<?>. It does not make a lot of difference in this example but please keep it in mind as we are going to see more interesting use cases where such a detail becomes really a game changer.

And finally, last but not least, the asynchronous nature of any API (and [Elasticsearch](https://www.elastic.co/products/elasticsearch) Java API is not an exception) assumes that invocation of the operation will take some time and it becomes the responsibility of the caller to decide how to deal with that. What we have used so far is just calling actionGet on the instance of ActionFuture<?>, which effectively transforms the asynchronous execution into a blocking (or, to say it the other way, synchronous) call. Moreover, we did not specify the expectations in terms of how long we would agree to wait for the execution to be completed before giving up. We could do better than that and in the rest of this section we are going to address both of these points.

Once we have our [Elasticsearch](https://www.elastic.co/products/elasticsearch) cluster status all green, it is time to create some indices, much like we have done in the previous part of the tutorial but this time using Java APIs only. It would be good idea to ensure that catalog index does not exist yet before creating one.

```
final IndicesExistsResponse response = client
    .admin()
    .indices()
    .prepareExists("catalog")
    .get(TimeValue.timeValueMillis(100));
if (!response.isExists()) {
    ...
}
```
Please notice that in the snippet above we provided the explicit timeout for the operation to complete, get (TimeValue. timeValueMillis(100)), which is essentially the shortcut to execute().actionGet(TimeValue.timeValueM illis(100)).

For the catalog index settings and mapping types we are going to use exactly the same [JSON](https://www.json.org/) file, catalog-index.json, which we had been using in the previous part of the tutorial. We are going to place it into  $src/test/resources$  folder, following [Apache Maven](https://maven.apache.org/) conventions.

```
@Value("classpath:catalog-index.json")
private Resource index;
```
Fortunately [Spring Framework](https://projects.spring.io/spring-framework/) simplifies a lot the injection of the classpath resources so not much we need to do here to gain the access to catalog-index.json content and feed it directly to [Elasticsearch](https://www.elastic.co/products/elasticsearch) Java API.

```
try (final ByteArrayOutputStream out = new ByteArrayOutputStream()) {
    Streams.copy(index.getInputStream(), out);
    final CreateIndexResponse response = client
        .admin()
        .indices()
        .prepareCreate("catalog")
        .setSource(out.toByteArray())
        .setTimeout(TimeValue.timeValueSeconds(1))
        .get(TimeValue.timeValueSeconds(2));
    assertThat(response.isAcknowledged())
        .withFailMessage("The index creation has not been acknowledged")
        .isTrue();
}
```
This code block illustrates yet another way to approach the [Elasticsearch](https://www.elastic.co/products/elasticsearch) Java APIs by utilizing the setSource method call. In a nutshell, we just supply the request payload ourselves in a form of opaque blob (or string) and it is going to be sent to [Elasticsearch](https://www.elastic.co/products/elasticsearch) node(s) as is. However, we could have used a pure Java data structures instead, for example:

```
final CreateIndexResponse response = client
    .admin()
    .indices()
    .prepareCreate("catalog")
    .setSettings(...)
    .setMapping("books", ...)
    .setMapping("authors", ...)
```

```
.setTimeout(TimeValue.timeValueSeconds(1))
.get(TimeValue.timeValueSeconds(2));
```
Good, with that we are going to conclude the transport client admin APIs and switch over to document and search APIs, as those would be the ones you would use most of the time. As we remember, [Elasticsearch](https://www.elastic.co/products/elasticsearch) speaks [JSON](https://www.json.org/) so we have to somehow convert books and authors to [JSON](https://www.json.org/) representation using Java. In fact, [Elasticsearch](https://www.elastic.co/products/elasticsearch) Java API helps with that by supporting the generic abstraction over the content named XContent, for example:

```
final XContentBuilder source = JsonXContent
    .contentBuilder()
    .startObject()
    .field("title", "Elasticsearch: The Definitive Guide. ...")
    .startArray("categories")
        .startObject().field("name", "analytics").endObject()
        .startObject().field("name", "search").endObject()
        .startObject().field("name", "database store").endObject()
    .endArray()
    .field("publisher", "O'Reilly")
    .field("description", "Whether you need full-text search or ...")
    .field("published_date", new LocalDate(2015, 02, 07).toDate())
    .field("isbn", "978-1449358549")
    .field("rating", 4)
    .endObject();
```
Having the document representation, we could send it over to [Elasticsearch](https://www.elastic.co/products/elasticsearch) for indexing. To keep the promises, this time we would like to go truly asynchronous way and do not wait for the response, providing the notification callback in a shape of ActionListener<IndexResponse> instead.

```
client
    .prepareIndex("catalog", "books")
    .setId("978-1449358549")
    .setContentType(XContentType.JSON)
    .setSource(source)
    .setOpType(OpType.INDEX)
    .setRefreshPolicy(RefreshPolicy.WAIT_UNTIL)
    .setTimeout(TimeValue.timeValueMillis(100))
    .execute(new ActionListener() {
        @Override
          public void onResponse(IndexResponse response) {
              LOG.info("The document has been indexed with the result: {}",
                    response.getResult());
        }
        @Override
        public void onFailure(Exception ex) {
            LOG.error("The document has been not been indexed", ex);
        }
    });
```
Nice, so we have our first document in the books collection! What about authors though? Well, just as reminder, the book in question has more than one author so it is a perfect occasion to use document bulk indexing.

```
final XContentBuilder clintonGormley = JsonXContent
   .contentBuilder()
    .startObject()
   .field("first_name", "Clinton")
    .field("last_name", "Gormley")
    .endObject();
final XContentBuilder zacharyTong = JsonXContent
  .contentBuilder()
```

```
.startObject()
.field("first_name", "Zachary")
.field("last_name", "Tong")
.endObject();
```
The XContent part is clear enough and frankly, you may never use such an option, preferring to model real classes and use one of the terrific Java libraries for automatic to / from [JSON](https://www.json.org/) conversions. But the following snippet is really interesting.

```
final BulkResponse response = client
    .prepareBulk()
    .add(
        Requests
            .indexRequest("catalog")
            .type("authors")
            .id("1")
            .source(clintonGormley)
            .parent("978-1449358549")
            .opType(OpType.INDEX)
    )
    .add(
        Requests
            .indexRequest("catalog")
            .type("authors")
            .id("2")
            .source(zacharyTong)
            .parent("978-1449358549")
            .opType(OpType.INDEX)
    \lambda.setRefreshPolicy(RefreshPolicy.WAIT_UNTIL)
    .setTimeout(TimeValue.timeValueMillis(500))
    .get(TimeValue.timeValueSeconds(1));
assertThat(response.hasFailures())
    .withFailMessage("Bulk operation reported some failures: %s",
        response.buildFailureMessage())
    .isFalse();
```
We are sending two index requests for authors collection in one single batch. You might be wondering what this parent ("978-1449358549") means and to answer this question we have to recall that books and authors are modeled using parent / child relationships. So the parent key in this case is the reference (by the \_id property) to the respective parent document in books collection.

Well done, so we know how to work with indices and how to index the documents using [Elasticsearch](https://www.elastic.co/products/elasticsearch) transport client Java APIs. It is search time now!

```
final SearchResponse response = client
    .prepareSearch("catalog")
    .setTypes("books")
    .setSearchType(SearchType.DFS_QUERY_THEN_FETCH)
    .setQuery(QueryBuilders.matchAllQuery())
    .setFrom(0)
    .setSize(10)
    .setTimeout(TimeValue.timeValueMillis(100))
    .get(TimeValue.timeValueMillis(200));
assertThat(response.getHits().hits())
    .withFailMessage("Expecting at least one book to be returned")
    .isNotEmpty();
```
The simplest search criterion one can come up with is to match all documents and this is what we have done in the snippet above (please notice that we explicitly limited the number of results returned to 10 documents).

To our luck, [Elasticsearch](https://www.elastic.co/products/elasticsearch) Java API has full-fledged implementation of [Query DSL](https://www.elastic.co/guide/en/elasticsearch/reference/current/query-dsl.html) in a form of QueryBuilders and Query Builder classes so writing (and maintaining) the complex queries is exceptionally easy. As an exercise, we are going to build the same compound query which we came up with in the previous part of the tutorial:

```
final QueryBuilder query = QueryBuilders
    .boolQuery()
        .must(
             QueryBuilders
                 .rangeQuery("rating")
                 . \pi + \rho(4))
        .must(
             QueryBuilders
                 .nestedQuery(
                     "categories",
                     QueryBuilders.matchQuery("categories.name", "analytics"),
                     ScoreMode.Total
                 )
             )
         .must(
             QueryBuilders
                 .hasChildQuery(
                     "authors",
                     QueryBuilders.termQuery("last_name", "Gormley"),
                     ScoreMode.Total
                 \lambda);
```
The code looks pretty, concise and human-readable. If you are keen on using [static imports](https://docs.oracle.com/javase/1.5.0/docs/guide/language/static-import.html) feature of the Java programming language, the query is going to look even more compact.

```
final SearchResponse response = client
    .prepareSearch("catalog")
    .setTypes("books")
    .setSearchType(SearchType.DFS_QUERY_THEN_FETCH)
    .setQuery(query)
    .setFrom(0)
    .9 + S_1 = (10).setFetchSource(
        new String[] { "title", "publisher" }, /* includes */
        new String[0] /* excludes */
    \lambda.setTimeout(TimeValue.timeValueMillis(100))
    .get(TimeValue.timeValueMillis(200));
assertThat(response.getHits().hits())
    .withFailMessage("Expecting at least one book to be returned")
    .extracting("sourceAsString", String.class)
    .hasOnlyOneElementSatisfying(source -> {
        assertThat(source).contains("Elasticsearch: The Definitive Guide.");
    });
```
To keep both versions of the query identical, we also hinted the search request through setFetchSource method that we are interested only in returning title and publisher properties of the document source.

The curious readers might be wondering how to use aggregations along with the search requests. This is excellent topic to cover so let us talk about that for a moment. Along with [Query DSL,](https://www.elastic.co/guide/en/elasticsearch/reference/current/query-dsl.html) [Elasticsearch](https://www.elastic.co/products/elasticsearch) Java API also supplies [aggregations DSL,](https://www.elastic.co/guide/en/elasticsearch/client/java-api/current/java-aggs.html) revolving around AggregationBuilders and AggregationBuilder classes. For example, this is how we could build the bucketed aggregation by publisher property.

```
final AggregationBuilder aggregation = AggregationBuilders
   .terms("publishers")
```

```
.field("publisher")
.size(10);
```
Having the aggregations defined, we could inject them into search request using addAggregation method call as is shown in the code snippet below:

```
final SearchResponse response = client
    .prepareSearch("catalog")
    .setTypes("books")
    .setSearchType(SearchType.DFS_QUERY_THEN_FETCH)
    .setQuery(QueryBuilders.matchAllQuery())
    .addAggregation(aggregation)
    .setFrom(0)
    .setSize(10)
    .setTimeout(TimeValue.timeValueMillis(100))
    .get(TimeValue.timeValueMillis(200));
final StringTerms publishers = response.getAggregations().get("publishers");
assertThat(publishers.getBuckets())
    .extracting("keyAsString", String.class)
    .contains("O'Reilly");
```
The results of the aggregations are available in the response and could be retrieved by referencing the aggregation name, for example publishers in our case. However be cautious and carefully use the proper aggregation types in order to not get surprises in a form of [ClassCastException.](https://docs.oracle.com/javase/7/docs/api/java/lang/ClassCastException.html) Because our publishers aggregation has been defined to group terms into buckets, we are safe by casting the one from the response to StringTerms class instance.

#### <span id="page-45-0"></span>**3.3 Using Java Rest Client**

One of the drawbacks related to the usage of the [Elasticsearch](https://www.elastic.co/products/elasticsearch) [Java client API](https://www.elastic.co/guide/en/elasticsearch/client/java-api/current/index.html) is the requirement to be binary compatible with the version of [Elasticsearch](https://www.elastic.co/products/elasticsearch) (either standalone or cluster) you are running.

Fortunately, since the first release of 5.0.0 branch, [Elasticsearch](https://www.elastic.co/products/elasticsearch) brings another option on the table: [Java REST client.](https://www.elastic.co/guide/en/elasticsearch/client/java-rest/current/index.html) It uses [HTTP](https://en.wikipedia.org/wiki/Hypertext_Transfer_Protocol) protocol to talk to [Elasticsearch](https://www.elastic.co/products/elasticsearch) by invoking its [RESTful API](https://en.wikipedia.org/wiki/Representational_state_transfer) endpoints and is oblivious to the version of [Elasticsearch](https://www.elastic.co/products/elasticsearch) (literally, it is compatible with all [Elasticsearch](https://www.elastic.co/products/elasticsearch) versions).

It should be noted though that [Java REST client](https://www.elastic.co/guide/en/elasticsearch/client/java-rest/current/index.html) is pretty low level and is not as convenient to use as [Java client API,](https://www.elastic.co/guide/en/elasticsearch/client/java-api/current/index.html) far from that in fact. However, there are quite a few reasons why one may prefer to use [Java REST client](https://www.elastic.co/guide/en/elasticsearch/client/java-rest/current/index.html) over [Java client API](https://www.elastic.co/guide/en/elasticsearch/client/java-api/current/index.html) to communicate with [Elasticsearch](https://www.elastic.co/products/elasticsearch) so it is worth its own discussion. To start off, let us include the respective dependency into our [Apache Maven](https://maven.apache.org/) pom.xml file.

```
<dependency>
    <groupId>org.elasticsearch.client</groupId>
    <artifactId>rest</artifactId>
    <version>5.2.0</version>
</dependency>
```
From the configuration perspective we only need to construct the instance of RestClient by calling RestClient.buil der method.

```
@Configuration
public class ElasticsearchClientConfiguration {
    @Bean(destroyMethod = "close")
    RestClient transportClient() {
        return RestClient
            .builder(new HttpHost("localhost", 9200))
            .setRequestConfigCallback(new RequestConfigCallback() {
                  @Override
                  public Builder customizeRequestConfig(Builder builder) {
```

```
return builder
                            .setConnectTimeout(1000)
                            .setSocketTimeout(5000);
                    }
             })
             .build();
    }
}
```
We are jumping a bit ahead here but please pay particular attention to configuration of the proper timeouts because [Java REST](https://www.elastic.co/guide/en/elasticsearch/client/java-rest/current/index.html) [client](https://www.elastic.co/guide/en/elasticsearch/client/java-rest/current/index.html) does not provide a way (at least, at the moment) to specify those on per-request level basis. With that, we can inject the RestClient instance anywhere, using the same wiring techniques [Spring Framework](https://projects.spring.io/spring-framework/) is kindly providing to us:

```
@Autowired private RestClient client;
```
To make a fair comparison between [Java client API](https://www.elastic.co/guide/en/elasticsearch/client/java-api/current/index.html) and [Java REST client,](https://www.elastic.co/guide/en/elasticsearch/client/java-rest/current/index.html) we are going to dissect a couple of examples we have looked at in the previous section, setting out the stage by checking the [Elasticsearch](https://www.elastic.co/products/elasticsearch) cluster health.

```
@Test
public void esClusterIsHealthy() throws Exception {
    final Response response = client
        .performRequest(HttpGet.METHOD_NAME, "_cluster/health", emptyMap());
    final Object json = defaultConfiguration()
        .jsonProvider()
        .parse(EntityUtils.toString(response.getEntity()));
    assertThat(json, hasJsonPath("$.status", equalTo("green")));
}
```
Indeed, the difference is obvious. As you may guess, [Java REST client](https://www.elastic.co/guide/en/elasticsearch/client/java-rest/current/index.html) is actually a thin wrapper around the more generic, well-known and respected [Apache Http Client](https://hc.apache.org/) library. The response is returned as a string or byte array and it becomes the responsibility of the caller to transform it to [JSON](https://www.json.org/) and extract the necessary pieces of data. To deal with that in test assertions, we have on-boarded the wonderful [JsonPath](https://github.com/jayway/JsonPath) library, but you are free to make a choice here.

A family of performRequest methods is the typical way for synchronous (or blocking) communication using [Java REST](https://www.elastic.co/guide/en/elasticsearch/client/java-rest/current/index.html) [client](https://www.elastic.co/guide/en/elasticsearch/client/java-rest/current/index.html) API. Alternatively, there is a family of performRequestAsync methods which are supposed to be used in fully asynchronous flows. In the next example we are going to use one of those in order to index the document into books collection.

The simplest way to represent [JSON-](https://www.json.org/)like structure in Java language is using plain old Map $\leq$ String, Object> as it is demonstrated in the code fragment below.

```
final Map<String, Object> source = new LinkedHashMap<>();
source.put("title", "Elasticsearch: The Definitive Guide. ...");
source.put("categories",
    new Map[] {
        singletonMap("name", "analytics"),
        singletonMap("name", "search"),
        singletonMap("name", "database store")
    }
);
source.put("publisher", "O'Reilly");
source.put ("description", "Whether you need full-text search or ...");
source.put("published_date", "2015-02-07");
source.put("isbn", "978-1449358549");
source.put("rating", 4);
```
Now we need to convert this Java structure into valid [JSON](https://www.json.org/) string. There are dozens of way to do so but we are going to leverage the [json-smart](https://netplex.github.io/json-smart/) library, for the reason that it is already available as a transitive dependency of [JsonPath](https://github.com/jayway/JsonPath) library.

```
final HttpEntity payload = new NStringEntity(JSONObject.toJSONString(source),
   ContentType.APPLICATION_JSON);
```
Having the payload ready, nothing prevents us from invoking [Indexing API](https://www.elastic.co/guide/en/elasticsearch/reference/current/docs-index_.html) of the [Elasticsearch](https://www.elastic.co/products/elasticsearch) to add a book into books collection.

```
client.performRequestAsync(
    HttpPut.METHOD_NAME,
    "catalog/books/978-1449358549",
    emptyMap(),
    payload,
    new ResponseListener() {
        @Override
        public void onSuccess(Response response) {
            LOG.info("The document has been indexed successfully");
        }
        @Override
        public void onFailure(Exception ex) {
           LOG.error("The document has been not been indexed", ex);
        }
    });
```
This time we decided to not wait for the response but supply a callback (instance of ResponseListener) instead, keeping the flow truly asynchronous. To finish up, it would be great to understand what it takes to perform more or less realistic search request and parse the results.

As you may expect, the [Java REST client](https://www.elastic.co/guide/en/elasticsearch/client/java-rest/current/index.html) does not provide any fluent APIs around [Query DSL](https://www.elastic.co/guide/en/elasticsearch/reference/current/query-dsl.html) so we have to fallback to Map<String, Object> one more time in order to construct the search criteria.

```
final Map<String, Object> authors = new LinkedHashMap<>();
authors.put("type", "authors");
authors.put("query",
   singletonMap("term",
        singletonMap("last_name", "Gormley")
    )
);
final Map<String, Object> categories = new LinkedHashMap<>();
categories.put("path", "categories");
categories.put("query",
    singletonMap("match",
        singletonMap("categories.name", "search")
    )
);
final Map<String, Object> query = new LinkedHashMap<>();
query.put("size", 10);
query.put("_source", new String[] { "title", "publisher" });
query.put("query",
    singletonMap("bool",
        singletonMap("must", new Map[] {
            singletonMap("range",
                singletonMap("rating",
                    singletonMap("gte", 4)
                )
            ),
            singletonMap("has_child", authors),
            singletonMap("nested", categories)
        })
    )
);
```
The price to pay by tackling the problem openly is a lot of cumbersome and error-prone code to write. In this regard, the consistency and conciseness of [Java client API](https://www.elastic.co/guide/en/elasticsearch/client/java-api/current/index.html) really makes a huge difference. You may argue that in reality one may rely on much simpler and safer techniques, like [data transfer object,](https://en.wikipedia.org/wiki/Data_transfer_object) [value objects,](https://martinfowler.com/bliki/ValueObject.html) or even to have [JSON](https://www.json.org/) search query templates with placeholders, but the point is a little help is offered by [Java REST client](https://www.elastic.co/guide/en/elasticsearch/client/java-rest/current/index.html) at the moment.

```
final HttpEntity payload = new NStringEntity(JSONObject.toJSONString(query),
   ContentType.APPLICATION_JSON);
final Response response = client
    .performRequest(HttpPost.METHOD_NAME, "catalog/books/_search",
        emptyMap(), payload);
final Object json = defaultConfiguration()
    .jsonProvider()
    .parse(EntityUtils.toString(response.getEntity()));
assertThat(json, hasJsonPath("$.hits.hits[0]._source.title",
   containsString("Elasticsearch: The Definitive Guide.")));
```
Not much to add here, just consult the [Search API](https://www.elastic.co/guide/en/elasticsearch/reference/current/search-request-body.html) documentation on the format and extract the details of your interest from the response, like we do by asserting on the title property of the document \_source.

With that, we are wrapping up our discussion about [Java REST client.](https://www.elastic.co/guide/en/elasticsearch/client/java-rest/current/index.html) Frankly speaking, you may find it unclear if there are any benefits of using it versus choosing one of the generic [HTTP](https://en.wikipedia.org/wiki/Hypertext_Transfer_Protocol) clients Java ecosystem is rich of. Indeed, this is a valid concern but please keep in mind that [Java REST client](https://www.elastic.co/guide/en/elasticsearch/client/java-rest/current/index.html) is brand new addition to [Elasticsearch](https://www.elastic.co/products/elasticsearch) family and, hopefully, we are going to see a lot of exciting features pumped into it very soon.

#### <span id="page-48-0"></span>**3.4 Using Testing Kit**

As our applications become more complex and distributed, the proper testing becomes as important as never before. For years [Elasticsearch](https://www.elastic.co/products/elasticsearch) provides the [superior test harness](https://www.elastic.co/guide/en/elasticsearch/reference/current/testing-framework.html) in order to simplify the testing of the applications which heavily rely on its search and analytics features. More specifically, there are two types of tests which you may need in your projects:

- Unit tests: those are testing the individual units (like classes f.e.) in isolation and generally do not require to have running [Elasticsearch](https://www.elastic.co/products/elasticsearch) nodes or clusters. These kinds of tests are backed by ESTestCase and ESTokenStreamTestCase.
- Integration tests: those are testing the complete flows and usually require at least one running [Elasticsearch](https://www.elastic.co/products/elasticsearch) node (or cluster, to stress out more realistic scenarios). These kinds of tests are backed by ESIntegTestCase, ESSingleNodeTestCase and ESBackCompatTestCase.

Let us roll the sleeves one more time and learn how to use the test scaffolding provided by [Elasticsearch](https://www.elastic.co/products/elasticsearch) to develop our own test suites. We are going to start off by declaring our dependencies, still using [Apache Maven](https://maven.apache.org/) for that.

```
<dependency>
    <groupId>org.apache.lucene</groupId>
    <artifactId>lucene-test-framework</artifactId>
    <version>6.4.0</version>
    <scope>test</scope>
</dependency>
<dependency>
    <groupId>org.elasticsearch.test</groupId>
    <artifactId>framework</artifactId>
    <version>5.2.0</version>
    <scope>test</scope>
</dependency>
```
Although this is not strictly necessary, we are also adding the explicit dependency to [JUnit,](https://junit.org/junit4/) bumping its version to 4.12.

```
<dependency>
    <groupId>junit</groupId>
```

```
<artifactId>junit</artifactId>
    <version>4.12</version>
    <scope>test</scope>
    <exclusions>
        <exclusion>
           <groupId>org.hamcrest</groupId>
            <artifactId>hamcrest-core</artifactId>
        </exclusion>
    </exclusions>
</dependency>
```
We have to sound a note of caution here: the [Elasticsearch](https://www.elastic.co/products/elasticsearch) test framework is exceptionally sensitive to dependencies, making sure your application does not fall into the problem so well known to every Java developer as [jar hell.](https://en.wikipedia.org/wiki/Java_Classloader#JAR_hell) One of the pre-checks [Elasticsearch](https://www.elastic.co/products/elasticsearch) test framework does is ensuring there are no duplicate classes in classpath. It is quite often that you may use other excellent testing libraries along the way but if your [Elasticsearch](https://www.elastic.co/products/elasticsearch) test cases suddenly are starting to fail the initialization phase, it is very likely due to [jar hell](https://en.wikipedia.org/wiki/Java_Classloader#JAR_hell) issues detected and some exclusions have to be applied.

And one more thing, very likely you may need to turn off security manager during the test runs by setting tests.security. manager property to false. This could be done either by passing -Dtests.security.manager=false argument to JVM directly or using [Apache Maven](https://maven.apache.org/) plugin configuration.

```
<plugin>
    <groupId>org.apache.maven.plugins</groupId>
    <artifactId>maven-surefire-plugin</artifactId>
    <version>2.19.1</version>
    <configuration>
        <argLine>-Dtests.security.manager=false</argLine>
   </configuration>
</plugin>
```
Wonderful, all prerequisites are explained and we are all set to start developing our first test cases. The [unit tests](https://www.elastic.co/guide/en/elasticsearch/reference/current/unit-tests.html) in context applicable to [Elasticsearch](https://www.elastic.co/products/elasticsearch) are very useful to test your own [analyzers,](https://www.elastic.co/guide/en/elasticsearch/reference/current/analysis-analyzers.html) [tokenizers,](https://www.elastic.co/guide/en/elasticsearch/reference/current/analysis-tokenizers.html) [token filters](https://www.elastic.co/guide/en/elasticsearch/reference/current/analysis-tokenfilters.html) and [character filters.](https://www.elastic.co/guide/en/elasticsearch/reference/current/analysis-charfilters.html) We have not done much in this regards, but the [integration tests](https://www.elastic.co/guide/en/elasticsearch/reference/current/integration-tests.html) are a very different story. Let us see what it takes to spin up [Elasticsearch](https://www.elastic.co/products/elasticsearch) cluster with 3 nodes.

```
@ClusterScope(numDataNodes = 3)
public class ElasticsearchClusterTest extends ESIntegTestCase {
}
```
And ... literally, that is it. Surely, although the cluster is up, it has no indices or whatnot preconfigured. Let us add some test background to create a catalog index and its mapping types, using the same catalog-index. json file.

```
@Before
public void setUpCatalog() throws IOException {
    try (final ByteArrayOutputStream out = new ByteArrayOutputStream()) {
        Streams.copy(getClass().getResourceAsStream("/catalog-index.json"),
            out);
        final CreateIndexResponse response = admin()
                .indices()
            .prepareCreate("catalog")
            .setSource(out.toByteArray())
            .get();
        assertAcked(response);
        ensureGreen("catalog");
    }
}
```
If you recognize this code already it is because we are using the same transport client we have learned about before! [Elasticsearch](https://www.elastic.co/products/elasticsearch) test scaffolding provides it for you behind client() or admin() methods, along with getRestClient() in case you need [Java REST client](https://www.elastic.co/guide/en/elasticsearch/client/java-rest/current/index.html) instance. It would be good to clear up the cluster after each test run, luckily we can use cluster() method to get access to couple of very useful operations, for example:

```
@After
public void tearDownCatalog() throws IOException, InterruptedException {
    cluster().wipeIndices("catalog");
}
```
Overall, [Elasticsearch](https://www.elastic.co/products/elasticsearch) test harness aims for two goals: simplify the most common tasks (we have already seen client(), admin(), cluster() in action) and easily do the verification, assertions or expectations (for example, ensureGreen(.. .), assertAcked(...)). The official documentation has dedicated sections which go over [helper methods](https://www.elastic.co/guide/en/elasticsearch/reference/current/integration-tests.html#helper-methods) and [assertions](https://www.elastic.co/guide/en/elasticsearch/reference/current/assertions.html) so please take a look.

To begin with, the empty index should have no documents in it so our first test case is going to assert this fact explicitly.

```
@Test
public void testEmptyCatalogHasNoBooks() {
    final SearchResponse response = client()
        .prepareSearch("catalog")
        .setTypes("books")
        .setSearchType(SearchType.DFS_QUERY_THEN_FETCH)
        .setQuery(QueryBuilders.matchAllQuery())
        .setFetchSource(false)
        .get();
    assertNoSearchHits(response);
}
```
Easy one, but what about creating real documents? [Elasticsearch](https://www.elastic.co/products/elasticsearch) test framework has a wide range of helpful methods to generate random values for mostly any type. We can leverage that to create a book, add it into the book catalog index and issue the queries against it.

```
@Test
public void testInsertAndSearchForBook() throws IOException {
    final XContentBuilder source = JsonXContent
        .contentBuilder()
          .startObject()
        .field("title", randomAsciiOfLength(100))
        .startArray("categories")
            .startObject().field("name", "analytics").endObject()
            .startObject().field("name", "search").endObject()
            .startObject().field("name", "database store").endObject()
        .endArray()
        .field("publisher", randomAsciiOfLength(20))
        .field("description", randomAsciiOfLength(200))
        .field("published_date", new LocalDate(2015, 02, 07).toDate())
        .field("isbn", "978-1449358549")
        .field("rating", randomInt(5))
        .endObject();
    index("catalog", "books", "978-1449358549", source);
    refresh("catalog");
    final QueryBuilder query = QueryBuilders
        .nestedQuery(
            "categories",
            QueryBuilders.matchQuery("categories.name", "analytics"),
            ScoreMode.Total
        );
    final SearchResponse response = client()
        .prepareSearch("catalog")
```

```
.setTypes("books")
        .setSearchType(SearchType.DFS_QUERY_THEN_FETCH)
        .setQuery(query)
        .setFetchSource(false)
        . get() ;
   assertSearchHits(response, "978-1449358549");
}
```
As you can see, most of the book properties are generated randomly except the categories so we could reliably search by them.

The [Elasticsearch](https://www.elastic.co/products/elasticsearch) testing support opens a lot of interesting opportunities not only to test the successful outcomes but also to simulate realistic cluster behavior and erroneous conditions (the helper methods provided by internalCluster() are exceptionally useful here). For such a complex distributed system as [Elasticsearch,](https://www.elastic.co/products/elasticsearch) the value of such tests is priceless so please leverage the available options to ensure that the code deployed into production is robust and resilient to failures. As a quick example, we could shutdown random data node while running the search requests and assert that they are still being processed.

```
@Test
public void testClusterNodeIsDown() throws IOException {
    internalCluster().stopRandomDataNode();
    final SearchResponse response = client()
        .prepareSearch("catalog")
        .setTypes("books")
        .setSearchType(SearchType.DFS_QUERY_THEN_FETCH)
        .setQuery(QueryBuilders.matchAllQuery())
        .setFetchSource(false)
        .get();
    assertNoSearchHits(response);
}
```
We just scratched the surface of what is possible with [Elasticsearch](https://www.elastic.co/products/elasticsearch) test harness. Hopefully you are practicing test-driven development in your organization and the examples we have looked at could serve you well as a starting point.

#### <span id="page-51-0"></span>**3.5 Conclusions**

In this part of the tutorial we have learned about two types of the Java client APIs which [Elasticsearch](https://www.elastic.co/products/elasticsearch) offers out of the box: [transport client](https://www.elastic.co/guide/en/elasticsearch/client/java-api/current/index.html) and [REST client.](https://www.elastic.co/guide/en/elasticsearch/client/java-rest/current/index.html) You may find it difficult to make a choice of what Java client APIs favor to use, but by and large, it highly depends on an application. In most cases [transport client](https://www.elastic.co/guide/en/elasticsearch/client/java-api/current/index.html) is the best option however if your project uses just a couple of [Elasticsearch](https://www.elastic.co/products/elasticsearch) APIs (or very limited subset of its features), [REST client](https://www.elastic.co/guide/en/elasticsearch/client/java-rest/current/index.html) could be a better alternative. Also, we should not forget that [Java REST client](https://www.elastic.co/guide/en/elasticsearch/client/java-rest/current/index.html) is pretty new and will improve in future releases for sure, so keep an eye on it.

While we have been dissecting [transport client,](https://www.elastic.co/guide/en/elasticsearch/client/java-api/current/index.html) the point has been made about its fully asynchronous nature. Although it is good thing by all means, we have seen that it is based on callbacks (more precisely, listeners) which may quickly lead to the problem known as [callback hell.](https://stackoverflow.com/questions/29341582/how-to-avoid-callback-hell-in-java) It is highly advisable to fight this issue early on (luckily, there are quite a few libraries and alternatives available like [RxJava 2](https://github.com/ReactiveX/RxJava) and [Project Reactor,](https://projectreactor.io/) with [Java 9](https://community.oracle.com/docs/DOC-1006738) catching up as well).

And last but not least, we have glanced over [test harness](https://www.elastic.co/guide/en/elasticsearch/reference/current/testing-framework.html) of [Elasticsearch](https://www.elastic.co/products/elasticsearch) and had a chance to appreciate the great helps it provides to Java / JVM developers.

#### <span id="page-51-1"></span>**3.6 What's next**

In the upcoming part, the last one of the tutorial, we are going to talk about ecosystem of the terrific projects centered around [Elasticsearch.](https://www.elastic.co/products/elasticsearch) Hopefully, you will be amazed one more time by [Elasticsearch](https://www.elastic.co/products/elasticsearch) capabilities and features, opening for yourself new horizons of its applicability.

The complete source code for all projects is available for download: [elasticsearch-client-rest,](https://www.javacodegeeks.com/wp-content/uploads/2017/03/elasticsearch-client-rest.zip) [elasticsearch-testing,](https://www.javacodegeeks.com/wp-content/uploads/2017/03/elasticsearch-testing.zip) [elasticsearch](https://www.javacodegeeks.com/wp-content/uploads/2017/03/elasticsearch-client-java.zip)[client-java](https://www.javacodegeeks.com/wp-content/uploads/2017/03/elasticsearch-client-java.zip)

# <span id="page-53-0"></span>**Chapter 4**

# **Elasticsearch Ecosystem**

#### <span id="page-53-1"></span>**4.1 Introduction**

In this last part of the tutorial we are going to look around and learn how perfectly [Elasticsearch](https://www.elastic.co/products/elasticsearch) fits into Java ecosystem and inspires many interesting projects. One of the best ways to illustrate that is to take a look at the marriage of [Elasticsearch](https://www.elastic.co/products/elasticsearch) and [Hibernate](https://hibernate.org/) framework, an exceptionally beloved choice among Java developers for managing the persistence layer.

Additionally, at the very end we are going to glance through a tremendously popular suite of the applications, known as [Elastic](https://www.elastic.co/products) [Stack,](https://www.elastic.co/products) and what you could do with it. Although it goes well beyond Java applications only, it is hard to overestimate the value it offers to modern, highly distributed software systems.

#### <span id="page-53-2"></span>**4.2 Elasticsearch for Hibernate Users**

It is practically impossible to find any Java developer out there who has not heard about the [Hibernate](https://hibernate.org/) framework. On the other hand, not so many developers know that there are quite a few projects hidden under the [Hibernate](https://hibernate.org/) umbrella and one of them is a real gem called [Hibernate Search.](https://hibernate.org/search/)

Hibernate Search transparently indexes your objects and offers fast regular, full-text and geolocation search. Ease of use and easy clustering are core. - <https://hibernate.org/search/>

[Hibernate Search](https://hibernate.org/search/) has started as a simple glue layer between [Hibernate](https://hibernate.org/) and [Apache Lucene](https://lucene.apache.org/core/) and used to offer a very limited set of supported backends to manage search indices. But the situation is changing for the better with a [just recently](https://in.relation.to/2017/02/22/hibernate-search-5-7-0-Final/) released final version of the [Hibernate Search](https://hibernate.org/search/) 5.7.0 along with full-fledged [Elasticsearch](https://www.elastic.co/products/elasticsearch) support (while still bearing an experimental label). What it practically means is that if your persistence layer is managed by [Hibernate,](https://hibernate.org/) then by plugging in [Hibernate Search](https://hibernate.org/search/) you could enrich your data model with full-text search capabilities, all that backed by [Elasticsearch.](https://www.elastic.co/products/elasticsearch) Sounds exciting, right?

To get a feeling of how things work under the hood, let us take a look at our catalog data model expressed in terms of [JPA](https://en.wikipedia.org/wiki/Java_Persistence_API) entities decorated with [Hibernate Search](https://hibernate.org/search/) annotations, starting with the Book class.

```
@Entity
@Table(name = "BOOKS")
@Indexed(index = "catalog")
public class Book {
    @Id
    @Field(name = "isbn", analyze = Analyze.NO)
    private String id;
    @Field
    @Column(name = "TITLE", nullable = false)
    private String title;
    @IndexedEmbedded(depth = 1)
```
}

```
@ElementCollection
private Set categories = new HashSet<>();
@Field(analyze = Analyze.NO)
@Column(name = "PUBLISHER", nullable = false)
private String publisher;
@Field
@Column(name = "DESCRIPTION", nullable = false, length = 4096)
private String description;
@Field(name = "published_date", analyze = Analyze.NO)
@Column(name = "PUBLISHED_DATE", nullable = false)
@DateBridge(resolution = Resolution.DAY)
private LocalDate publishedDate;
@NumericField @Field(name = "rating")
@Column(name = "RATING", nullable = false)
private int rating;
@IndexedEmbedded
@ManyToMany
```
For seasoned Java developers it is a familiar piece of code to describe persistent entities, with only a couple of [Hibernate Search](https://hibernate.org/search/) annotations (like @Field, @DateBridge, @IndexedEmbedded) added on top. We are not going to discuss them here unfortunately, this topic itself is worth of [a complete tutorial](https://www.javacodegeeks.com/2015/03/hibernate-tutorial.html) but please do not hesitate to refer to the [official documentation](https://docs.jboss.org/hibernate/stable/search/reference/en-US/html_single/) for more details. With that being said, we just move on to the Category class.

```
@Embeddable
public class Category {
        @Field(analyze = Analyze.NO)
        @Column(name = "NAME", nullable = false)
        private String name;
}
```
private Set authors = new HashSet();

Followed by the Author class right after.

```
@Entity
@Indexed(index = "catalog")
@Table(name = "AUTHORS")
public class Author {
   @Id
   private String id;
   @Field(name = "first_name", analyze = Analyze.NO)
    @Column(name = "FIRST_NAME", nullable = false)
   private String firstName;
    @Field(name = "last_name", analyze = Analyze.NO)
    @Column(name = "LAST_NAME", nullable = false)
   private String lastName;
}
```
Thanks to [Spring Framework,](https://projects.spring.io/spring-framework/) and particularly to [Spring Boot](https://projects.spring.io/spring-boot/) magic, the configuration of the [Hibernate](https://hibernate.org/) and [Hibernate Search](https://hibernate.org/search/) pointing to [Elasticsearch](https://www.elastic.co/products/elasticsearch) as the search backend is as easy as adding a couple of lines to application.yml file.

spring: jpa: properties: hibernate:

```
search:
 default:
    indexmanager: elasticsearch
    elasticsearch:
        host: https://localhost:9200
```
Frankly speaking, you may need to tailor this configuration quite a bit to fit the needs of your applications, to our luck the [official](https://docs.jboss.org/hibernate/search/5.7/reference/en-US/html_single/#elasticsearch-integration) [documentation](https://docs.jboss.org/hibernate/search/5.7/reference/en-US/html_single/#elasticsearch-integration) covers this part pretty well. Every time the instances of the Book or Author classes are created, modified or deleted, the [Hibernate Search](https://hibernate.org/search/) takes care of keeping [Elasticsearch](https://www.elastic.co/products/elasticsearch) index in sync, it is completely transparent.

How the search looks like? Well, [Hibernate Search](https://hibernate.org/search/) does provide its own [Query DSL](https://docs.jboss.org/hibernate/stable/search/reference/en-US/html_single/#_searching) abstraction layer, based on [Apache Lucene](https://lucene.apache.org/core/) queries (at the same time [leaving a route](https://docs.jboss.org/hibernate/stable/search/reference/en-US/html_single/#_queries) to use some native [Elasticsearch](https://www.elastic.co/products/elasticsearch) features), for example:

```
@Autowired private EntityManager entityManager;
final FullTextEntityManager fullTextEntityManager = Search
    .getFullTextEntityManager(entityManager);
final QueryBuilder qb = fullTextEntityManager
    .getSearchFactory()
    .buildQueryBuilder()
    .forEntity(Book.class)
    .get();
final FullTextQuery query = fullTextEntityManager
    .createFullTextQuery(
        qb.bool()
            .must(
                qb.keyword()
                    .onField("categories.name")
                    .matching("analytics")
                    .createQuery()
            )
            .must(
                qb.keyword()
                     .onField("authors.last_name")
                     .matching("Tong")
                     .createQuery()
            ).createQuery(), Book.class);
final List books = query.getResultList();
...
```
There are definitely a lot of similarities to [Elasticsearch's](https://www.elastic.co/products/elasticsearch) own [Query DSL](https://www.elastic.co/guide/en/elasticsearch/reference/current/query-dsl.html) so this code snippet should look already familiar to you. But before you get too excited, there are several limitations related to [Hibernate Search](https://hibernate.org/search/) and [Elasticsearch](https://www.elastic.co/products/elasticsearch) integration. First of all, the latest version of [Elasticsearch](https://www.elastic.co/products/elasticsearch) which is supported by [Hibernate Search](https://hibernate.org/search/) at the moment is 2.4.4. Not bad but quite far from the current 5.x release branch, hopefully this is going to be addressed soon. Secondly, indeed, the subset of the [Elasticsearch](https://www.elastic.co/products/elasticsearch) features exposed over the [Hibernate Search](https://hibernate.org/search/) APIs, in particular [Query DSL,](https://docs.jboss.org/hibernate/stable/search/reference/en-US/html_single/#_searching) is quite limited but frankly speaking, might be enough for many applications.

Anyway, why we are mentioning [Hibernate Search](https://hibernate.org/search/) in the first place? Simple, if your applications are built on top of [Hibernate](https://hibernate.org/) persistence, using [Hibernate Search](https://hibernate.org/search/) is probably the fastest and cheapest way to benefit from full-text search capabilities for your data models, leveraging [Elasticsearch](https://www.elastic.co/products/elasticsearch) behind the curtain.

#### <span id="page-55-0"></span>**4.3 Elastic Stack: Get It All**

If you already run into mysterious [ELK](https://www.elastic.co/blog/getting-started-with-elk) abbreviation and were curious what it means than this section would help you to find the answers. [ELK](https://www.elastic.co/blog/getting-started-with-elk) is essentially a bundle of products, consisting of [\(E\)lasticsearch,](https://www.elastic.co/products/elasticsearch) [\(L\)ogstash](https://www.elastic.co/products/logstash) and [\(K\)ibana,](https://www.elastic.co/products/kibana) therefore just [ELK](https://www.elastic.co/blog/getting-started-with-elk) in short. Recently, with the addition of the [Beats,](https://www.elastic.co/products/beats) a new member of this awesome family, the [ELK](https://www.elastic.co/blog/getting-started-with-elk) is often referred as [Elastic Stack](https://www.elastic.co/products/beats) now.

Undoubtedly, [Elasticsearch](https://www.elastic.co/products/elasticsearch) is the heart and soul of [ELK](https://www.elastic.co/blog/getting-started-with-elk) so let us talk about what those other products are and why they are useful. [Kibana](https://www.elastic.co/products/kibana) lets you visualize your [Elasticsearch](https://www.elastic.co/products/elasticsearch) data and navigate the [Elastic Stack,](https://www.elastic.co/products/beats) so you can do anything from learning why you're getting paged at 2:00 a.m. to understanding the impact rain might have on your quarterly numbers. - [https://www.elastic.co/](https://www.elastic.co/products/kibana) [products/kibana](https://www.elastic.co/products/kibana) Basically, [Kibana](https://www.elastic.co/products/kibana) is just a web application which is capable of creating powerful charts and dashboards based on the data you are having indexed in [Elasticsearch.](https://www.elastic.co/products/elasticsearch) [Logstash](https://www.elastic.co/products/logstash) is an open source, server-side data processing pipeline that ingests data from a multitude of sources simultaneously, transforms it, and then sends it to your favorite "stash", f.e. [Elasticsearch](https://www.elastic.co/products/elasticsearch) <https://www.elastic.co/products/logstash>

Consequently, [Logstash](https://www.elastic.co/products/logstash) is a terrific tool, capable of extracting, massaging and feeding the data to [Elasticsearch](https://www.elastic.co/products/elasticsearch) (and a myriad of other sources) which could be visualized using [Kibana](https://www.elastic.co/products/kibana) later on. The [Beats](https://www.elastic.co/products/beats) are quite close to [Logstash](https://www.elastic.co/products/logstash) but are not yet so powerful.

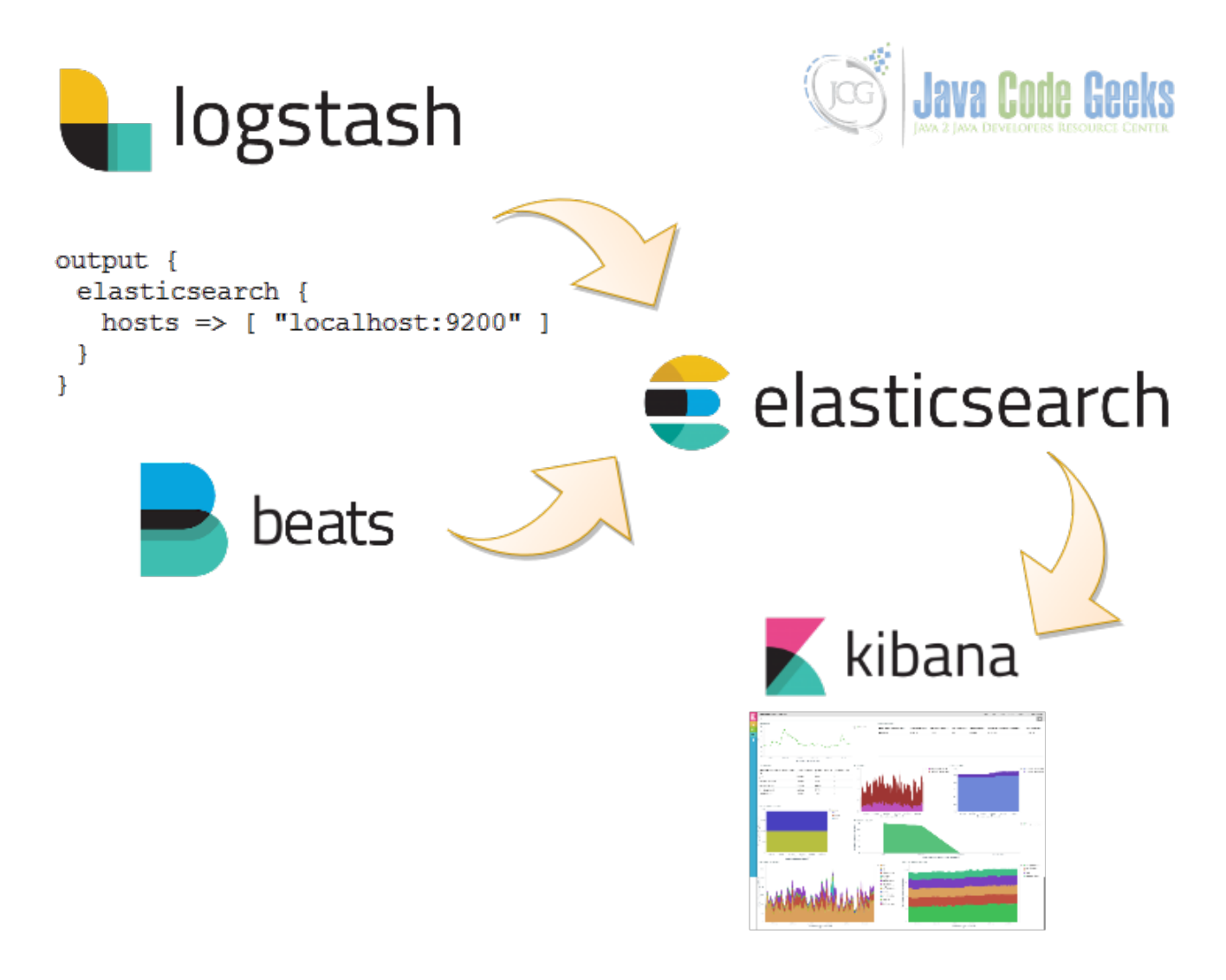

Figure 4.1: Elastic Stack Illustrated

One of the areas where [Elastic Stack](https://www.elastic.co/products/beats) is exceptionally useful and leads the race is collecting and analyzing the massive amounts of application logs. It may sound not very convincing, why would you need such a complex system in order to tail/grep over a log file? But at scale, when you deal with hundreds or even thousands of the applications (think [microservices\)](https://martinfowler.com/articles/microservices.html), the benefits become very obvious: you suddenly have a centralized places where the logs from all the applications are streamed into and could be searched against, analyzed, correlated and visualized.

Without any further talks, let us demonstrate how a typical [Spring Boot](https://projects.spring.io/spring-boot/) application could be configured to send its logs to [Logstash,](https://www.elastic.co/products/logstash) which is going to forward them to [Elasticsearch](https://www.elastic.co/products/elasticsearch) as-is, without transformations applied. First, we need [Logstash](https://www.elastic.co/products/logstash) to be installed, either as [Docker container](https://www.elastic.co/guide/en/logstash/current/docker.html) or just [running on local machine,](https://www.elastic.co/guide/en/logstash/current/installing-logstash.html) the [official documentation](https://www.elastic.co/guide/en/logstash/current/getting-started-with-logstash.html) presents the installation steps exceptionally well.

The only thing we need to tell to [Logstash](https://www.elastic.co/products/logstash) is where to get logs from (using [input plugins\)](https://www.elastic.co/guide/en/logstash/current/input-plugins.html) and where to send the massaged logs to (using [output plugins\)](https://www.elastic.co/guide/en/logstash/current/output-plugins.html), all that through logstash.conf configuration file.

```
input {
    tcp {
       port => 7760
    }
}
output {
    elasticsearch {
       hosts => [ "localhost:9200" ]
    }
}
```
The number of input and output plugins supported by [Logstash](https://www.elastic.co/products/logstash) is astonishing. To keep the example very simple, we are going to deliver the logs over the [TCP socket input plugin](https://www.elastic.co/guide/en/logstash/current/plugins-inputs-tcp.html) and forward straight to [Elasticsearch](https://www.elastic.co/products/elasticsearch) using [Elasticsearch output plugin.](https://www.elastic.co/guide/en/logstash/current/plugins-outputs-elasticsearch.html)

It looks great, but how we could send the logs from our Java applications to [Logstash?](https://www.elastic.co/products/logstash) There are many ways to do that and the easiest one is probably by leveraging the capabilities of your logging framework. Most of the Java applications these days rely on the awesome [Logback](https://logback.qos.ch/) framework and the community has implemented dedicated [Logback encoder](https://github.com/logstash/logstash-logback-encoder) to be used along with [Logstash.](https://www.elastic.co/products/logstash)

You just have to include an additional dependency into your project, like we do here, for example, using [Apache Maven:](https://maven.apache.org/)

```
<dependency>
    <groupId>net.logstash.logback</groupId>
    <artifactId>logstash-logback-encoder</artifactId>
    <version>4.9</version>
</dependency>
```
And then add the [Logstash](https://www.elastic.co/products/logstash) appender into your  $logback.xml$  configuration file. To be noted, there are several appenders available, the one we are interested in is LogstashTcpSocketAppender which talks to [Logstash](https://www.elastic.co/products/logstash) over TCP socket. Please notice that the port under destination tag should match to your [Logstash](https://www.elastic.co/products/logstash) input plugin configuration, in our case it is 7760.

```
<appender name="logstash" class="net.logstash.logback.appender.LogstashTcpSocketAppender">
   <destination>localhost:7760</destination>
   <encoder class="net.logstash.logback.encoder.LogstashEncoder" />
</appender>
```
By and large, this is all we have to do! The logs will be shipped from our application to [Elasticsearch](https://www.elastic.co/products/elasticsearch) and we could explore them using [Kibana](https://www.elastic.co/products/kibana) dashboards. When you [download](https://www.elastic.co/downloads/kibana) and run [Kibana](https://www.elastic.co/products/kibana) on your local machine, the web UI by default is available at [https://localhost:5601:](https://localhost:5601)

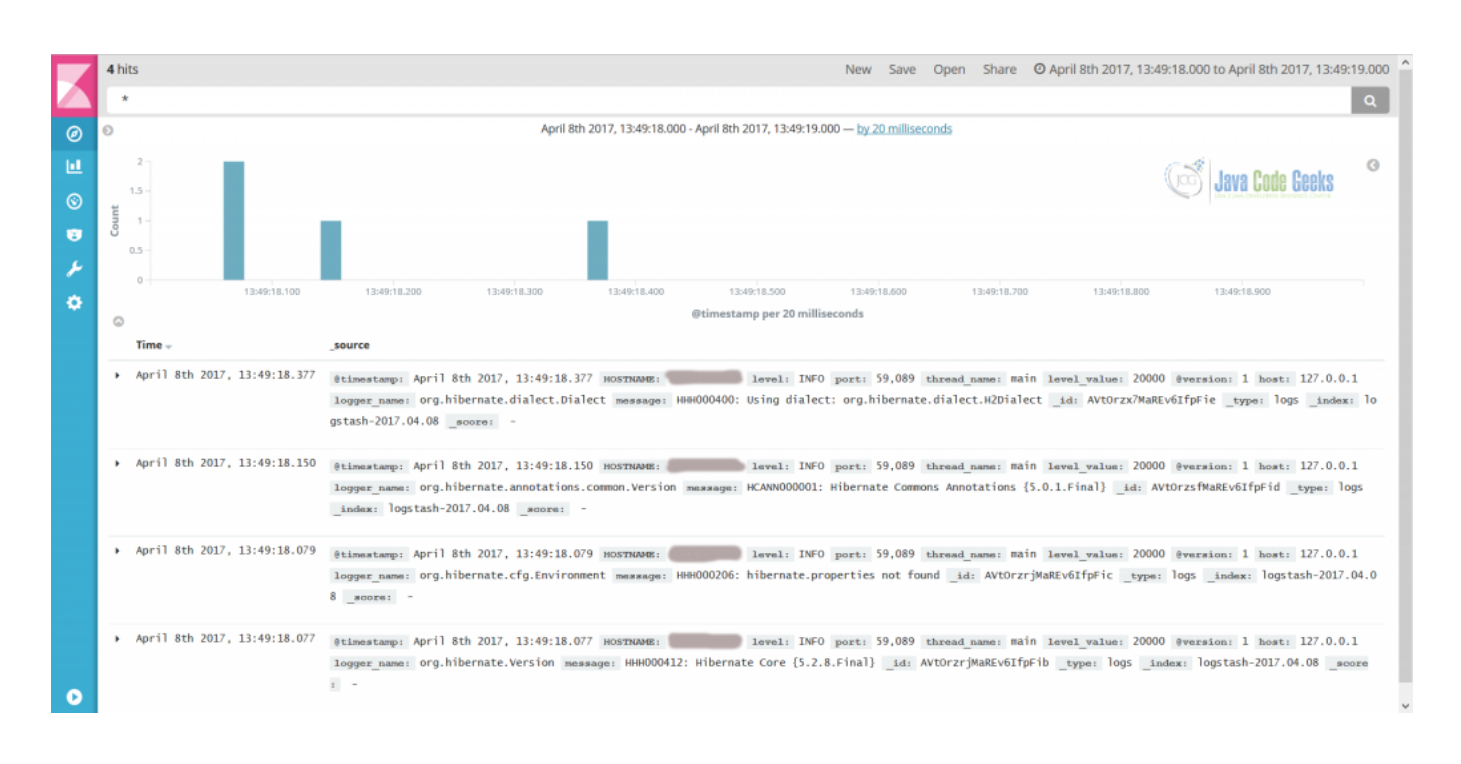

Figure 4.2: Quick Kibana Dashboard

Easy, simple, powerful ... the [Elasticsearch](https://www.elastic.co/products/elasticsearch) way. The only thing to remember is that you should better use the same versions of [Elasticsearch](https://www.elastic.co/products/elasticsearch) , [Logstash](https://www.elastic.co/products/logstash) and [Kibana.](https://www.elastic.co/products/kibana) As we have been using [Elasticsearch](https://www.elastic.co/products/elasticsearch) 5.2.0 along this tutorial, [Logstash](https://www.elastic.co/products/logstash) and [Kibana](https://www.elastic.co/products/kibana) should also be of 5.2.0 release.

If you already using [Elasticsearch](https://www.elastic.co/products/elasticsearch) or are planning to do so, [Elastic Stack](https://www.elastic.co/products/beats) just opens a whole universe of interesting opportunities for you to discover and benefit from. Moreover, it is being constantly improved and enhanced with new features added every single release.

#### <span id="page-58-0"></span>**4.4 Supercharge Elasticsearch with Plugins**

[Elasticsearch](https://www.elastic.co/products/elasticsearch) is wonderful but often command line tools or even Java APIs are not the best way to communicate with your clusters. Luckily, [Elasticsearch](https://www.elastic.co/products/elasticsearch) has extensibility built-in from the early days in a form of plugins.

There are [many plugins](https://www.elastic.co/guide/en/elasticsearch/plugins/current/index.html) and accompanying tools available at the moment, but it is worth to talk about three of them:

- [elasticsearch-head:](https://github.com/mobz/elasticsearch-head) a web front end for an [Elasticsearch](https://www.elastic.co/products/elasticsearch) cluster
- [elasticsearch-HQ:](https://github.com/royrusso/elasticsearch-HQ) monitoring, management, and querying web interface for [Elasticsearch](https://www.elastic.co/products/elasticsearch)
- [search-guard:](https://github.com/floragunncom/search-guard) security for [Elasticsearch](https://www.elastic.co/products/elasticsearch)

The [elasticsearch-head](https://github.com/mobz/elasticsearch-head) is, essentially, a full-fledged web interface to [Elasticsearch.](https://www.elastic.co/products/elasticsearch) Not only you have nice visual representations of indices and shards, you can also browse the documents, play with search queries and navigate through the results easily.

| <b>Elasticsearch</b>                                 | http://localhost:9200/                                             | Connect es-catalog cluster health: green (10 of 10) | Info $\star$                |
|------------------------------------------------------|--------------------------------------------------------------------|-----------------------------------------------------|-----------------------------|
| Overview Indices<br>Browser                          | Structured Query $[+]$ Any Request $[+]$                           |                                                     |                             |
| <b>Cluster Overview</b>                              | Sort Cluster v Sort Indices v View Aliases v Index Filter          |                                                     | Refresh $\vert \cdot \vert$ |
|                                                      | catalog<br>size: 650B (1.27ki)<br>docs: $0(0)$<br>Info v Actions v |                                                     |                             |
| es1<br><b>Actions •</b><br>$($ Info $\mathbf{v}$ $)$ | 13<br> 4 <br>$\overline{2}$<br>101                                 |                                                     |                             |
| es2<br>Actions <b>v</b><br>Info <sub>x</sub>         | 3.<br> 4<br>1                                                      |                                                     |                             |
| es <sub>3</sub><br>Info $\star$<br><b>Actions v</b>  | 12<br>11 I                                                         |                                                     |                             |

Figure 4.3: An example of elasticsearch-head showing catalog index and cluster status

The ability to run structured or arbitrary queries is very helpful, specifically if your query returns a lot of results and you need a convenient way to go through all of them.

Another very interesting one is [elasticsearch-HQ](https://github.com/royrusso/elasticsearch-HQ) which basically put the focus on exposing operational information about [Elas](https://www.elastic.co/products/elasticsearch)[ticsearch](https://www.elastic.co/products/elasticsearch) clusters and nodes. Unfortunately, as of moment of this writing, the [elasticsearch-HQ](https://github.com/royrusso/elasticsearch-HQ) does not support 5.x release branch of [Elasticsearch](https://www.elastic.co/products/elasticsearch) but the work to make it happen has already begun.

| க் http://localhost:9200<br><b>®</b> Elastic HQ                                | Connect                |                         |       | My Settings         | $\bigcirc$ Get Help   | Star us on GitHub     |                                                                         | $\bigtriangleup$ Blog          |
|--------------------------------------------------------------------------------|------------------------|-------------------------|-------|---------------------|-----------------------|-----------------------|-------------------------------------------------------------------------|--------------------------------|
| O elasticsearch<br><b>M</b> Node Diagnostics<br><b><i>M</i></b> Artie Maddicks |                        |                         |       |                     | $\equiv$ Indices      | Q Query               | <b>9 Mappings</b>                                                       | <br>REST                       |
| ○ 16:57:36                                                                     |                        | <b>Cluster Overview</b> |       |                     |                       |                       |                                                                         | $\langle \mathbf{a}_i \rangle$ |
| 国<br><b>Cluster Statistics</b>                                                 |                        |                         |       |                     |                       |                       |                                                                         |                                |
| 10<br>1<br>Nodes<br><b>Total Shards</b>                                        | 5<br>Successful Shards | 1<br>Indices            |       |                     | 3<br><b>Documents</b> | <b>17.2KB</b><br>Size |                                                                         |                                |
| 嗣<br><b>Cluster Health</b>                                                     |                        | 這<br>Indices            |       |                     |                       |                       |                                                                         |                                |
| Status                                                                         | Yellow                 | Index                   | #Docs | <b>Primary Size</b> | # Shards              | # Replicas            |                                                                         | <b>Status</b>                  |
| Timed Out?                                                                     | false                  | catalog                 | 3     | 17.2KB              | 5                     | $\mathbf{1}$          | open                                                                    |                                |
| #Nodes                                                                         | 1                      |                         |       |                     |                       |                       |                                                                         |                                |
| # Data Nodes                                                                   | 1                      |                         |       |                     |                       |                       |                                                                         |                                |
| Active Primary Shards                                                          | $\overline{5}$         |                         |       |                     |                       |                       |                                                                         |                                |
| <b>Active Shards</b>                                                           | 5                      |                         |       |                     |                       |                       |                                                                         |                                |
| Relocating Shards                                                              | $\bf{0}$               |                         |       |                     |                       |                       |                                                                         |                                |
| Initializing Shards                                                            | $\bf{0}$               |                         |       |                     |                       |                       |                                                                         |                                |
| <b>Unassigned Shards</b>                                                       | 5                      |                         |       |                     |                       |                       | <b>Java Code Geeks</b><br><b>JAVA 2 JAVA DEVELOPERS RESOURCE CENTER</b> |                                |

Figure 4.4: An example of elasticsearch-HQ showing catalog index and cluster status

Before we touch upon last plugin, the [search-guard,](https://github.com/floragunncom/search-guard) it would be good to talk about the state of security in [Elasticsearch.](https://www.elastic.co/products/elasticsearch) In fact, we have better to say that out of the box [Elasticsearch](https://www.elastic.co/products/elasticsearch) has nothing to offer in terms of security or alike (although this feature, along with many others, is available as part of commercial distribution of [Elasticsearch\)](https://www.elastic.co/products/elasticsearch). The [search-guard](https://github.com/floragunncom/search-guard) is the oldest community supported plugin which adds quite a lot of security capabilities to [Elasticsearch.](https://www.elastic.co/products/elasticsearch) Please make sure to take a look at this one, if you are serious about running [Elasticsearch](https://www.elastic.co/products/elasticsearch) in production, luckily it supports all recent [Elasticsearch](https://www.elastic.co/products/elasticsearch) versions.

#### <span id="page-60-0"></span>**4.5 Conclusions**

With this part, the "Elasticsearch for Java Developers" series is coming to its logical end. Along this tutorial we have learned about [Elasticsearch,](https://www.elastic.co/products/elasticsearch) what it does and how to communicate with it using command line tools and its rich set of [RESTful APIs.](https://en.wikipedia.org/wiki/Representational_state_transfer) We have also discussed different flavors of Java APIs available at the moment and briefly debated when to use one or another. And lastly, we have covered a flourishing ecosystem of projects (and products) which has emerged around [Elasticsearch](https://www.elastic.co/products/elasticsearch) and heavily relies on it features.

Hopefully, you have learned something along the way, and if you have hesitated before about giving [Elasticsearch](https://www.elastic.co/products/elasticsearch) a try or not, all your doubts should be cleared out now. It is a great product with terrific potential to solve wide range of hard problems and power your ideas to success.

With that, best of luck on this journey! The complete source code for this article is [available here.](https://www.javacodegeeks.com/wp-content/uploads/2017/04/elasticsearch-hibernate-search.zip)